# **Виброметр, анализатор спектра ЭКОФИЗИКА-110В**

# РУКОВОДСТВО ПО ЭКСПЛУАТАЦИИ ПКДУ.411000.001.03 РЭ

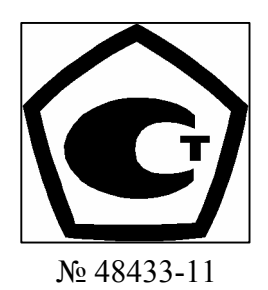

Москва 2011 г.

# **ОГЛАВЛЕНИЕ**

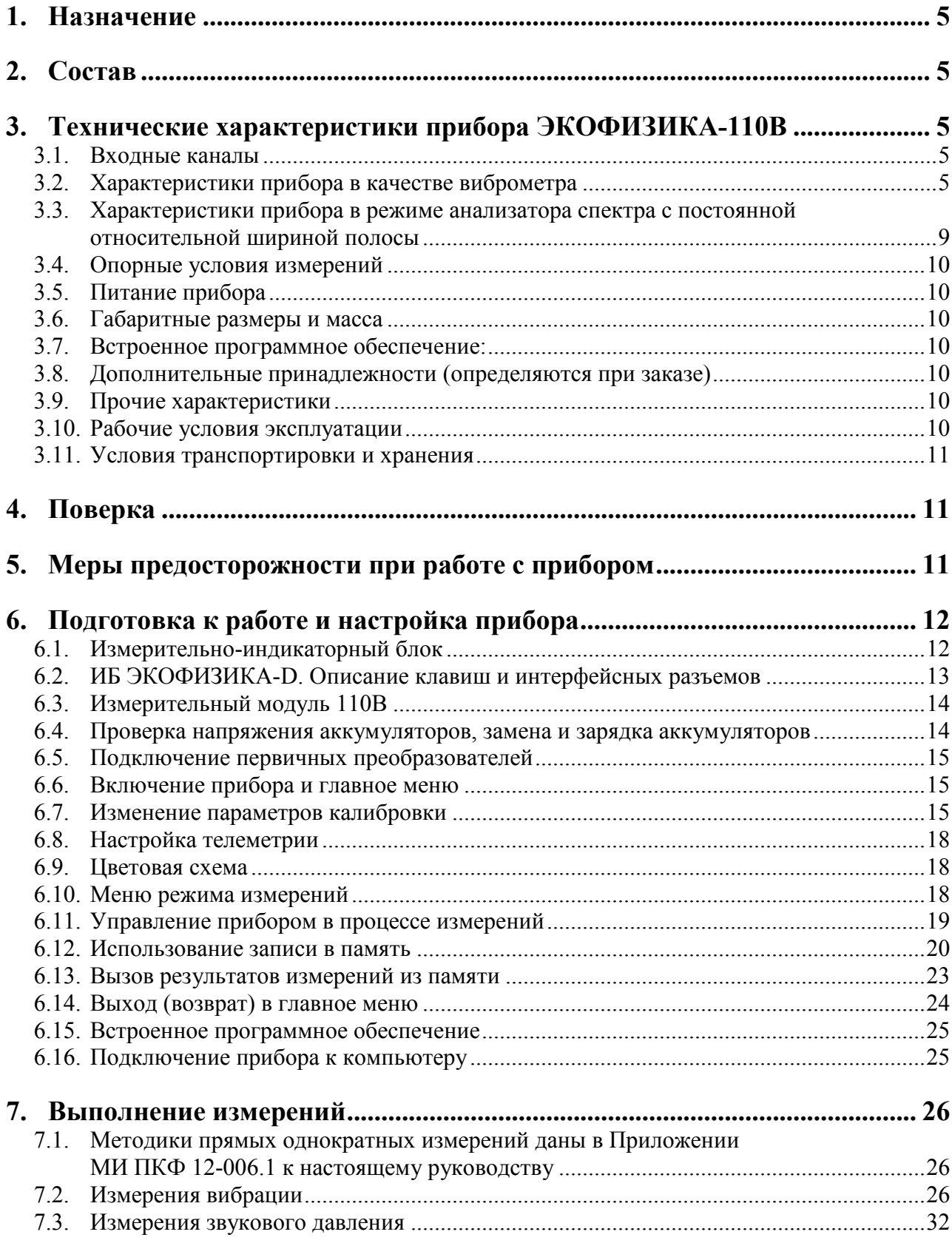

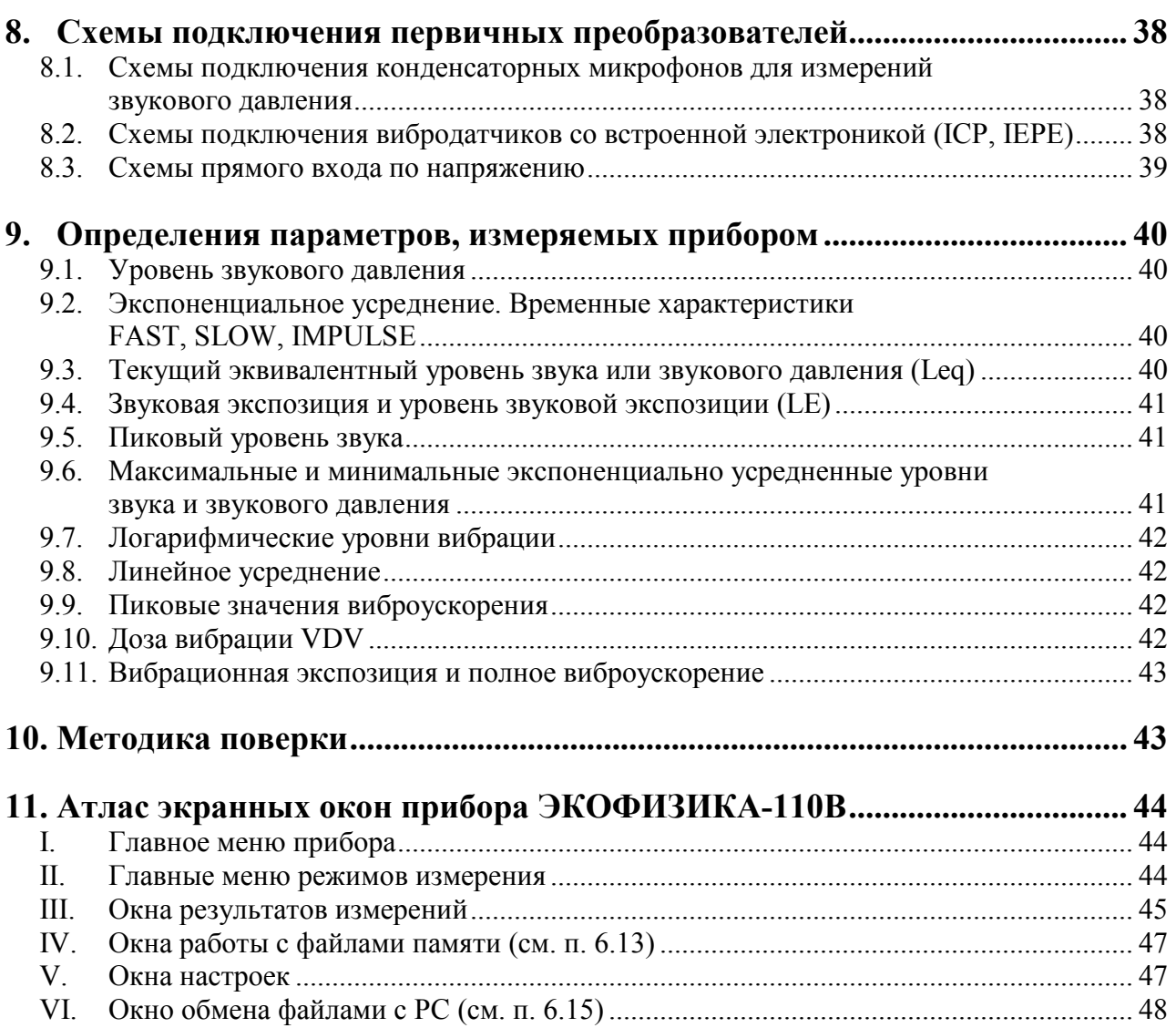

# *1. Назначение*

Виброметр, анализатор спектра ЭКОФИЗИКА-110В (далее – «прибор») предназначен для измерения корректированных уровней виброускорения, октавных и третьоктавных спектров, для анализа сигналов различных первичных преобразователей для регистрации временных форм сигналов с целью оценки влияния вибрации, звука и инфразвука и иных динамических физических процессов на человека на производстве, в жилых и общественных зданиях, определения виброакустических характеристик механизмов и машин, а также для научных исследований.

Прибор не содержит пожароопасных, взрывчатых и других веществ, опасных для здоровья и жизни людей.

# *2. Состав*

**2.1.1.** Прибор состоит из индикаторного блока (ИБ) ЭКОФИЗИКА-D, измерительного модуля (ИМ) 110В и первичных преобразователей. Виды комплектации прибора для работы в режиме виброметра или анализатора спектра приведены в разделе «Технические характеристики».

**2.1.2.** ИМ 110В осуществляет прием аналоговых сигналов от первичных преобразователей, усиление, нормализацию и цифровое преобразование сигналов, расчет измеряемых величин, а также обеспечивает питание и первичных преобразователей.

**2.1.3.** ИБ ЭКОФИЗИКА-D осуществляет управление и питание измерительных модулей, индикацию результатов измерений и их запись в собственной энергонезависимой памяти, передачу результатов измерений на внешние устройства.

# *3. Технические характеристики прибора ЭКОФИЗИКА-110В*

# **3.1. Входные каналы**

- **Входы 1, 2, 3**
	- Разъем BNC
	- Тип: IEPE.

- Электрические характеристики: 3 мА (питание), входное напряжение  $\pm 2.3$  В (AC).

- Частотный диапазон: 0,4-10000 Гц (IEPE)

#### **3.2. Характеристики прибора в качестве виброметра**

#### **3.2.1. Базовая комплектация**

- ИБ ЭКОФИЗИКА-D.
- $HM$  110B.
- Вибропреобразователь АР2082М, АР2038Р, АР2037, АР98.
- Руководство по эксплуатации.
- Паспорт-формуляр.
- Аккумуляторная батарея (2 комплекта).
- Внешнее зарядное устройство.

#### **3.2.2. Удовлетворяемые стандарты**

Прибор соответствует требованиям ГОСТ ИСО 8041-2006, ГОСТ 12.1.012-2004, ГОСТ 31192.1-2004, ГОСТ 31191.1-2004, ГОСТ 31191.2-2004.

### **3.2.3. Измеряемые параметры (одновременно по 3 каналам)**

- среднеквадратичные, максимальные и минимальные уровни виброускорения с частотными коррекциями Wb, Wc, Wd, We, Wj, Wk, Wm, Fk, Fm с временными характеристиками «1с», «5с», «10с», Leq;
- пиковые корректированные виброускорения Wb, Wc, Wd, We, Wj, Wk, Wm, Fk, Fm;
- доза вибрации VDV;
- гистограммы распределения корректированных виброускорений Wk, Wd, Wb, Wm и соответствующие процентили L1…L99;
- среднеквадратичные, максимальные и минимальные уровни виброускорения с частотными коррекциями Fh, Wh с временными характеристиками «1с», «5с», «10с», Leq;
- $\bullet$  пиковые корректированные виброускорения Fh, Wh;
- вибрационная экспозиция А(8);
- полное виброускорение av с частотными коррекциями Fh, Wh с временными характеристиками «1с», «5с», «10с», Leq;
- гистограммы распределения корректированных виброускорений Wh и соответствующие процентили L1…L99.

# **3.2.4. Пределы основной относительной погрешности измерения уровня виброускорения на опорной частоте: 0,3 дБ**

### **3.2.5. Частотные характеристики виброметра**

- 3.2.5.1. Опорная частота:
	- **•** в режиме «Общая вибрация» 16 Гц;
	- в режиме «Локальная вибрация» 80 Гц.

3.2.5.2. Рекомендуемая параметры калибровочного сигнала при использовании режима «Автокалибровка»: 159 Гц, 10 м/ $c^2$ 

| Частота,       |         |         |          | Частотные коррекции, дБ |         |         |         |         |         | Допуск,   |
|----------------|---------|---------|----------|-------------------------|---------|---------|---------|---------|---------|-----------|
| Гц             | Wb      | Wc      | Wd       | We                      | Wj      | Wk      | Wm      | Fk      | Fm      | дБ        |
| 0,5            | $-9,51$ | $-1,47$ | $-1,37$  | $-1,27$                 | $-7,58$ | $-7,56$ | $-8,67$ | $-1,48$ | $-8,64$ | $\pm 2$   |
| 0,63           | $-8,72$ | $-0,64$ | $-0,50$  | $-0,55$                 | $-6,77$ | $-6,77$ | $-5,51$ | $-0,65$ | $-5,46$ | ±2        |
| 0,8            | $-8,39$ | $-0,25$ | $-0,08$  | $-0,52$                 | $-6,42$ | $-6,44$ | $-3,09$ | $-0,27$ | $-3,01$ | $\pm 2$   |
|                | $-8,29$ | $-0,08$ | 0,10     | $-1,11$                 | $-6,30$ | $-6,33$ | $-1,59$ | $-0,11$ | $-1,46$ | $\pm 2$   |
| 1,25           | $-8,26$ | 0,00    | 0,06     | $-2,29$                 | $-6,28$ | $-6,29$ | $-0,85$ | $-0,04$ | $-0,64$ | $\pm 2$   |
| 1,6            | $-8,14$ | 0,06    | $-0,26$  | $-3,91$                 | $-6,32$ | $-6,13$ | $-0,59$ | $-0,02$ | $-0,27$ | $\pm 1$   |
| 2              | $-7,60$ | 0,1     | $-1,00$  | $-5,8$                  | $-6,34$ | $-5,50$ | $-0,61$ | $-0,01$ | $-0,11$ | $\pm 1$   |
| 2,5            | $-6,09$ | 0,15    | $-2,23$  | $-7,81$                 | $-6,22$ | $-3,97$ | $-0,82$ | 0,00    | $-0,04$ | $\pm 1$   |
| 3,15           | $-3,54$ | 0,19    | $-3,88$  | $-9,85$                 | $-5,60$ | $-1,86$ | $-1,19$ | 0,00    | $-0,02$ | $\pm 1$   |
| $\overline{4}$ | $-1,06$ | 0,21    | $-5,78$  | $-11,89$                | $-4,08$ | $-0,31$ | $-1,74$ | 0,00    | $-0,01$ | $\pm 1$   |
| 5              | 0,22    | 0,11    | $-7,78$  | $-13,93$                | $-1,99$ | 0,33    | $-2,50$ | 0,00    | 0,00    | $\pm 1$   |
| 6,3            | 0,46    | $-0,23$ | $-9,83$  | $-15,95$                | $-0,47$ | 0,46    | $-3,49$ | 0,00    | 0,00    | $\pm 1$   |
| 8              | 0,23    | $-0,97$ | $-11,87$ | $-17,97$                | 0,14    | 0,32    | $-4,70$ | 0,00    | 0,00    | $\pm 1$   |
| 10             | $-0,22$ | $-2,2$  | $-13,91$ | $-19,98$                | 0,26    | $-0,10$ | $-6,12$ | 0,00    | 0,00    | $\pm 1$   |
| 12,5           | $-0,87$ | $-3,84$ | $-15,93$ | $-21,99$                | 0,22    | $-0,93$ | $-7,71$ | 0,00    | 0,00    | $\pm 1$   |
| 16             | $-1,78$ | $-5,74$ | $-17,95$ | $-23,99$                | 0,16    | $-2,22$ | $-9,44$ | 0,00    | 0,00    | $\pm 0,3$ |

3.2.5.3. Частотные коррекции Wb, Wc, Wd, We, Wj, Wk, Fk, Fm

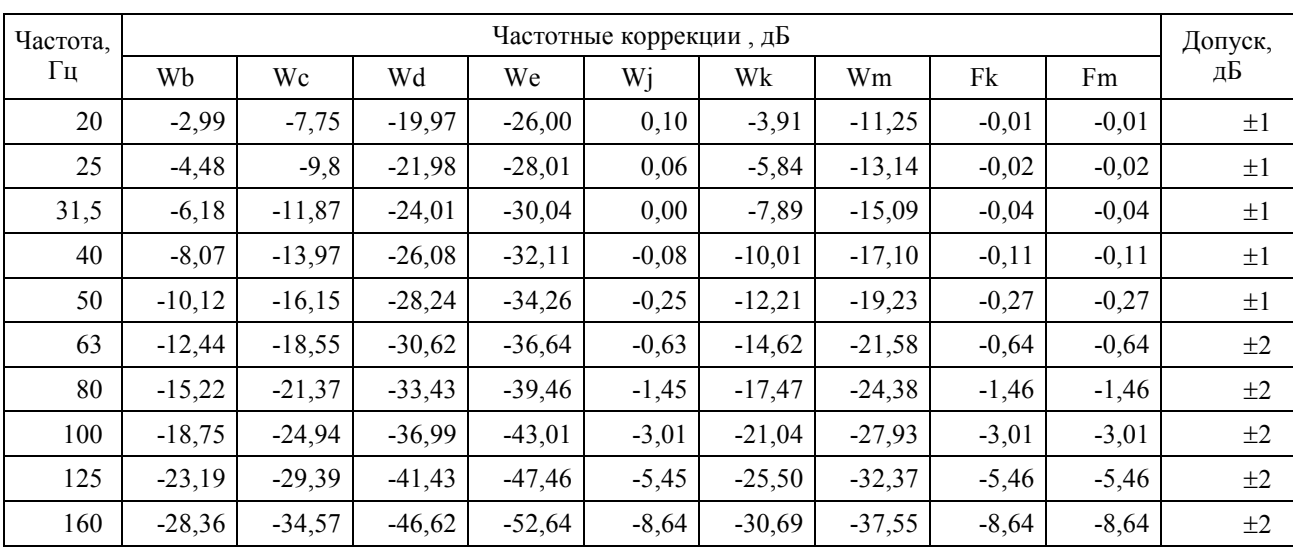

3.2.5.4. Частотные коррекции Wh, Fh

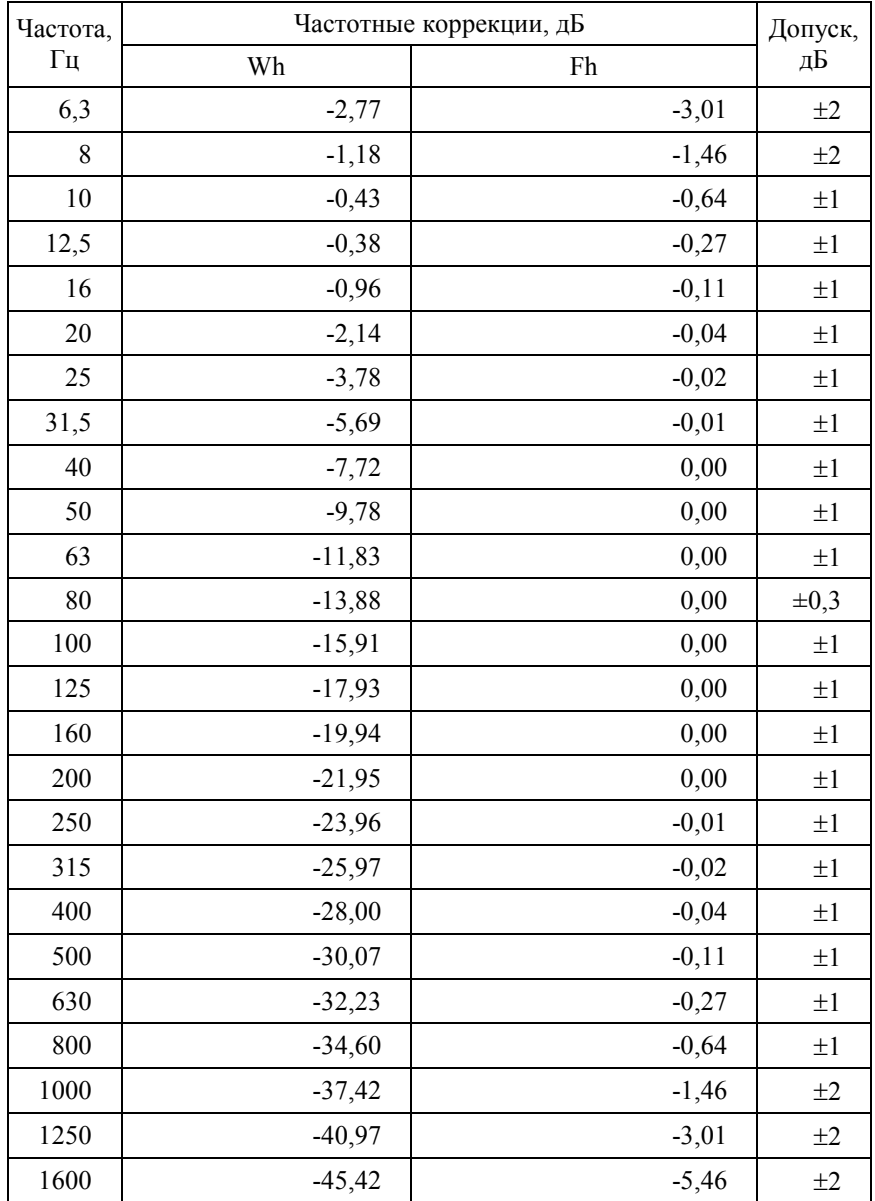

3.2.5.5. Временные характеристики: «1с», «5с», «10с» (текущие СКЗ по ГОСТ ИСО 8041), Leq (среднеквадратичное значение по ГОСТ ИСО 8041).

### **3.2.6. Диапазоны измерения виброускорения**

3.2.6.1. Опорный уровень виброускорения: 140,0 дБ относительно  $10^{-6}$  м/с<sup>2</sup>.

3.2.6.2. Уровень собственных шумов ИИБ в режиме «Общая вибрация» (с закороченным эквивалентом IEPE датчика ЭКВ-110, при калибровочных значениях, соответствующих вибропреобразователю с номинальной чувствительностью 10 мВ/мс<sup>-2</sup>), дБ относительно 10<sup>-6</sup>  $\mu/c^2$ , не более

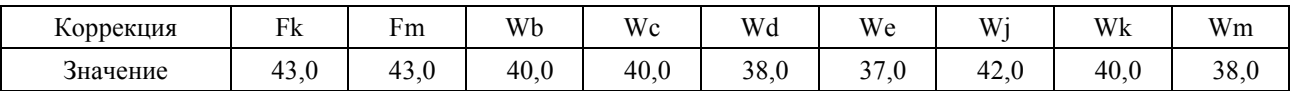

3.2.6.3. Уровень собственных шумов прибора с вибропреобразоватем АР2082М в октавных полосах частот, дБ относительно  $10^{-6}$  м/ $c^2$ , не более:

в режиме «Общая вибрация»

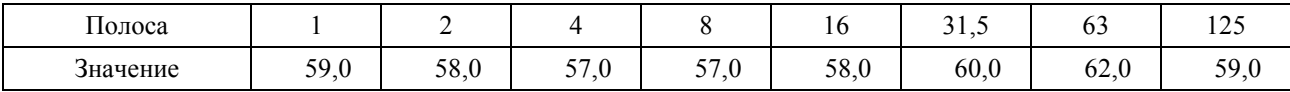

в режиме «Локальная вибрация»

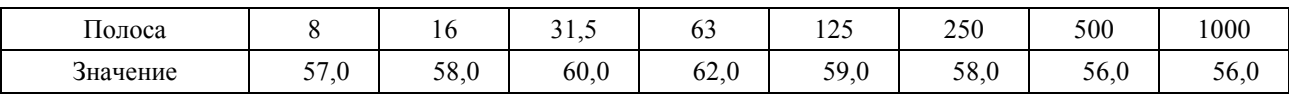

3.2.6.4. Линейный рабочий диапазон прибора (с эквивалентом IEPE датчика ЭКВ-110 при калибровочных значениях, соответствующих вибропреобразователю с номинальной чувствительностью 10 мВ/мс<sup>-2</sup>), дБ относительно 10<sup>-6</sup> м/с<sup>2</sup>:

- В режиме «Локальная вибрация» 64…164;
- В режиме «Общая вибрация» 64…164.

3.2.6.5. Линейный рабочий диапазон прибора с вибропреобразователями АР2082, дБ относительно  $10^{-6}$  м/с<sup>2</sup>:

В режиме «Общая вибрация»

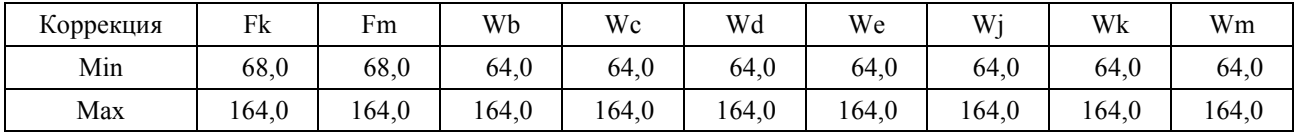

В режиме «Локальная вибрация»:

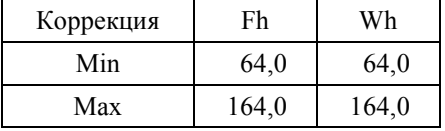

При изменении калибровочной поправки или значения номинальной чувствительности вибропреобразователя диапазоны измерения смещаются на величину  $\Delta = 20 \log(10/S_0) + K$ , где  $S_0$  – значение номинальной чувствительности вибропреобразователя, мВ/мс<sup>-2</sup>,

K – значение установленной калибровочной поправки, дБ.

Для несинусоидальных сигналов с пик-фактором k верхние пределы линейных диапазонов изменяются на величину

$$
\Delta_k = 20 \lg \frac{\sqrt{2}}{k} (\partial B)
$$

3.2.6.6. Пределы погрешности линейности в линейном рабочем диапазоне:

- $-$  в режиме «Общая вибрация» при частотной коррекции Fk:  $\pm 0.5$  дБ;
- $-$  в режиме «Локальная вибрация» при частотной коррекции Fh:  $\pm 0.5$  дБ.

#### **3.3. Характеристики прибора в режиме анализатора спектра с постоянной относительной шириной полосы**

#### **3.3.1. Базовая комплектация**

- ИБ ЭКОФИЗИКА-D.
- $HM$  110B.
- Руководство по эксплуатации.
- Паспорт-формуляр.
- Аккумуляторная батарея (2 комплекта).
- Внешнее зарядное устройство.

#### **3.3.2. Удовлетворяемые стандарты**

Класс 1 по МЭК 61260.

#### **3.3.3. Набор фильтров**

октавные, 1/3-октавные фильтры.

#### **3.3.4. Октавное отношение: по основанию 2**

#### **3.3.5. Характеристики фильтров**

3.3.5.1. Номинальные среднегеометрические частоты октавных фильтров: 1; 2; 4; 8; 16; 31,5; 63; 125; 250; 500; 1000Гц.

Номинальные среднегеометрические частоты 1/3-октавных фильтров: 0,8; 1; 1,25; 1,6; 2; 2,5; 3,15; 4; 5; 6,3; 8; 10; 12,5; 16; 20, 25; 31,5; 40; 50; 63; 80; 100; 125; 160; 200; 250; 315; 400; 500; 630; 800; 1000; 1250; 1600; 2000; 2500; 3150; 4000; 5000; 6300; 8000; 10000;

3.3.5.2. Диапазон частот анализа в реальном времени для октавных фильтров в зависимости от загруженного измерительно-программного модуля:

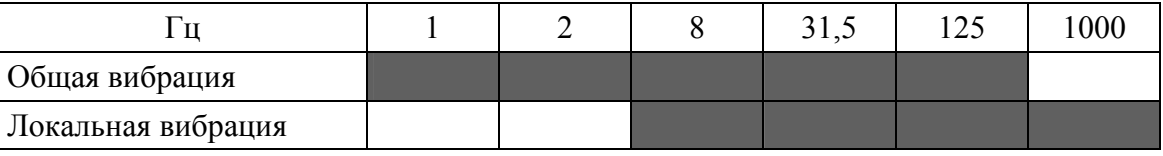

3.3.5.3. Диапазон частот частот анализа в реальном времени для 1/3-октавных фильтров в зависимости от измерительно-программного модуля:

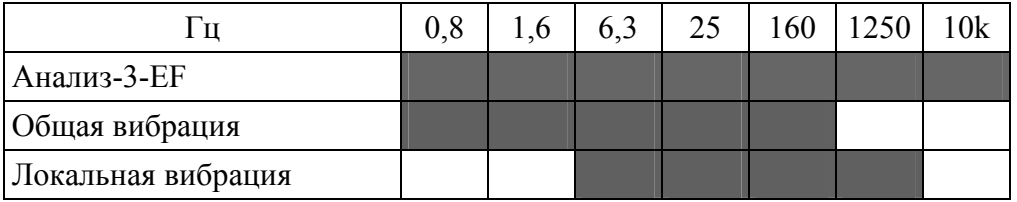

3.3.5.4. Опорный уровень напряжения, дБ относительно 1 мкВ: 120,0.

3.3.5.5. Номинальное затухание, дБ: +0,2…-0,5.

3.3.5.6. Максимальное измеряемое входное напряжение: 4,6 В Пик-Пик.

3.3.5.7. Линейный рабочий диапазон (при пределах погрешности линейности  $\pm 0.4$  дБ):

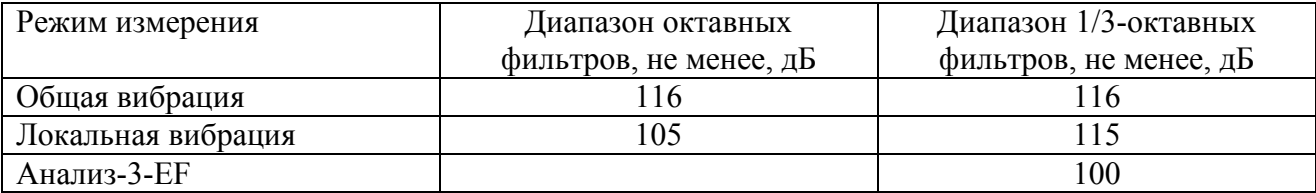

# **3.4. Опорные условия измерений**

- температура воздуха:  $+23^{\circ}$ С;
- относительная влажность: 50%;
- атмосферное давление: 101,3 кПа.

# **3.5. Питание прибора**

- Питание прибора осуществляется от комплекта аккумуляторов.
- Энергопотребление: максимально 500 мА.
- Зарядка аккумуляторов: с использованием внешнего зарядного устройства (входит в комплект поставки).
- Длительность автономной работы прибора при полностью заряженных аккумуляторах:
	- в диапазоне температур окружающей среды от  $0^{\circ}C$  до  $+40^{\circ}C$  не менее 4 часов;
	- в диапазоне температур окружающей среды от минус  $10^{\circ}$ С до  $0^{\circ}$ С не менее 1 часа.

# **3.6. Габаритные размеры и масса**

- Габаритные размеры (без первичных преобразователей): 188 мм х 86 мм х 35 мм;
- Масса (без первичных преобразователей): не более 0,6 кг.

# **3.7. Встроенное программное обеспечение:**

- Наименование встроенного программного обеспечения: EPH-V
- Версия встроенного программного обеспечения: 1.02.01
- Контрольная сумма: C5F234A0

# **3.8. Дополнительные принадлежности (определяются при заказе)**

- Сумка наплечная.
- Виброкалибратор АТ01m или аналогичный.
- Электрический эквивалент IEPE датчика / адаптер прямого входа ЭКВ-110.
- Кабель интерфейсный КИ-ЭФ (для подключения к компьютеру).
- Адаптер телеметрии 110-DOUT для передачи данных из прибора в компьютер в реальном времени.
- Программное обеспечение Signal+ и ReportXL.

# **3.9. Прочие характеристики**

- Индикатор: OLED (320х240), цветной, диапазон рабочих температур от минус  $10^{\circ}$  C до +50 С.
- Клавиатура: пленочная.
- Память:  $\geq 2$  Гбайт, энергонезависимая.
- Интерфейс: USB (Master&Slave); DOUT (гальванически развязанный UART), DIN (порт для подключения цифровых датчиков).

# **3.10. Рабочие условия эксплуатации**

- Диапазон рабочих температур окружающей среды: от минус  $10^{\circ}$  С до +40 С.
- Относительная влажность: до 90 % при  $+40$  °C (без конденсата).
- Атмосферное давление: от 86 кПа до 108 кПа (645-810 мм рт.ст.).
- Предел дополнительной погрешности прибора в режимах «Общая вибрация» и «Локальная вибрация», вызванной влиянием температуры, не хуже  $\pm 0.1$  дБ. Коэффициент температурного влияния не превышает 0,01 дБ/С.
- В режиме «Локальная вибрация» отклонение отображаемого корректированного виброускорения (Wh, СКЗ-1с) от виброускорения, отображаемого в отсутствие поля промышленной частоты (80 А/м, 50 Гц), не превышает  $\pm 1.0$  дБ.

#### **3.11. Условия транспортировки и хранения**

- Температура: от минус  $25^{\circ}$  до  $+55^{\circ}$  С.
- Относительная влажность: 95 % при  $+25^{\circ}$  С.
- Атмосферное давление: 537-810 мм рт.ст. (72-108 кПа).
- Максимальное ускорение (80-120 уд./мин в течение 1 часа): 30 м/с2.

# *4. Поверка*

Периодическая поверка производится при эксплуатации прибора один раз в год. Первичная поверка производится при выпуске из производства, а также после текущего или капитального ремонта.

При первичной при выпуске из производства поверке отметка о поверке ставится в Паспорте прибора вместе с соответствующими калибровочными значениями.

Поверка прибора проводится согласно методике поверки ПКДУ.411000.001.03 МП.

# *5. Меры предосторожности при работе с прибором*

- Избегайте падений и ударов прибора о твердые поверхности. Наиболее уязвимы при этом микрофонный капсюль, место соединения между корпусом прибора и предусилителем, а также стекло индикатора.
- Сборку прибора (индикаторный блок вибродатчик) следует проводить при выключенном приборе. Сначала на предусилитель наворачивается капсюль микрофона, затем капсюль с предусилителем подключаются к прибору. После сборки всего комплекта можно включить питание.
- Не допускайте резких перегибов и изломов кабеля вибропреобразователя. Чаще всего кабель повреждается около разъемов. Храните кабель аккуратно смотанным в кольцо.
- При установке элементов питания соблюдайте полярность и последовательность установки аккумулятора в гнездо: сперва **+**, затем **–** .

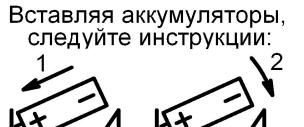

 Соблюдайте условия эксплуатации, транспортировки и хранения прибора, указанные в технических характеристиках.

# *6. Подготовка к работе и настройка прибора*

# **6.1. Измерительно-индикаторный блок**

Измерительно-индикаторный блок прибора **ЭКОФИЗИКА-110В** включает в себя ИБ **ЭКОФИЗИКА-D** с присоединенным к нему **ИМ 110В**.

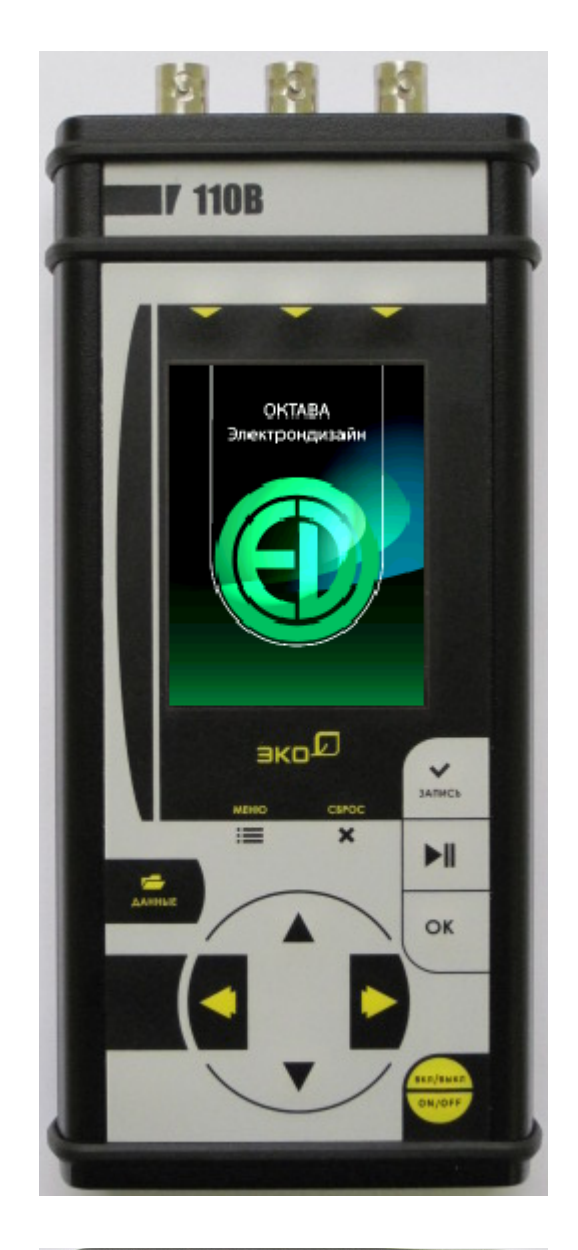

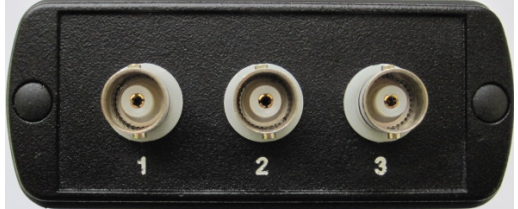

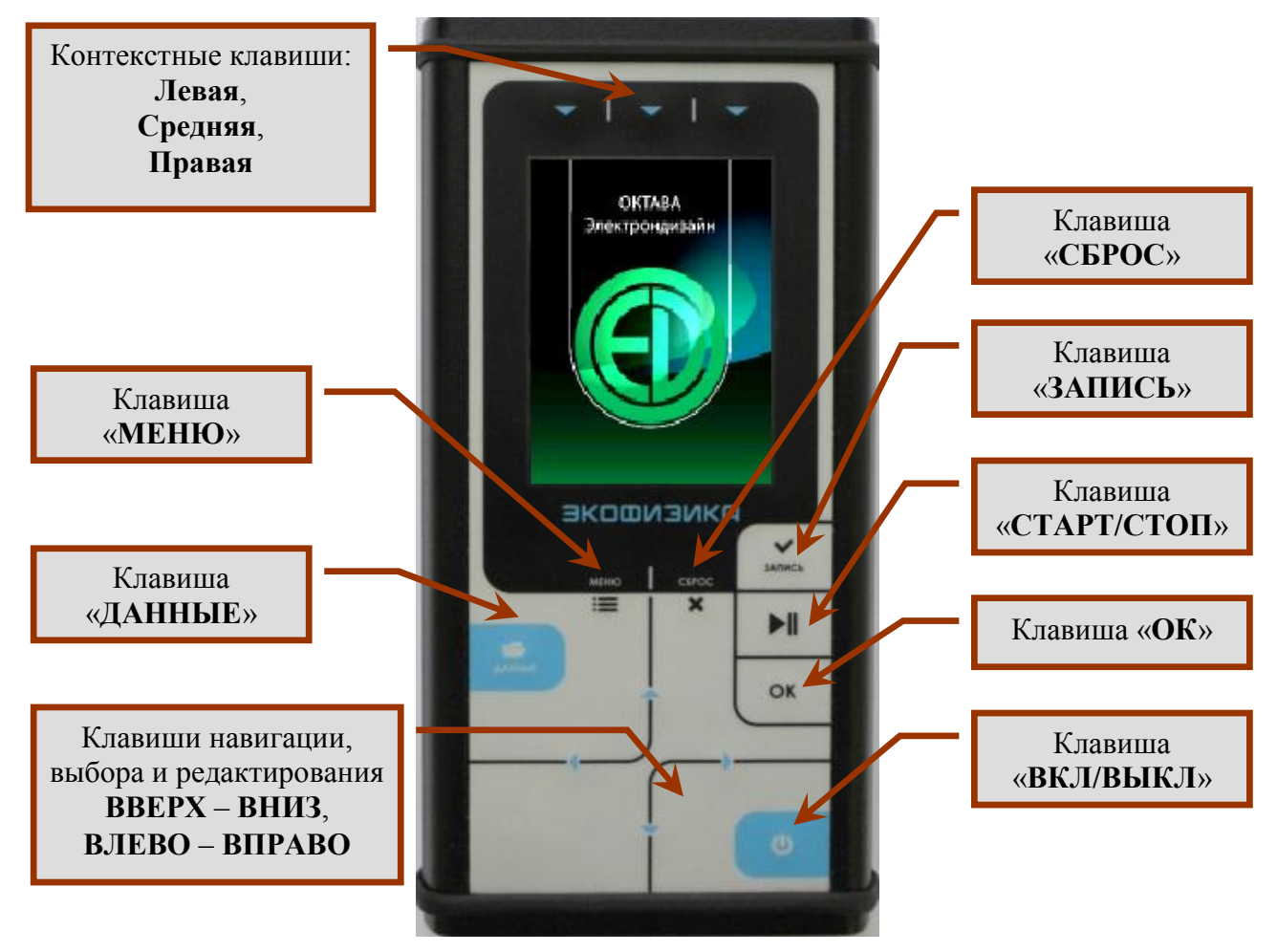

#### **6.2. ИБ ЭКОФИЗИКА-D. Описание клавиш и интерфейсных разъемов**

Лицевая панель

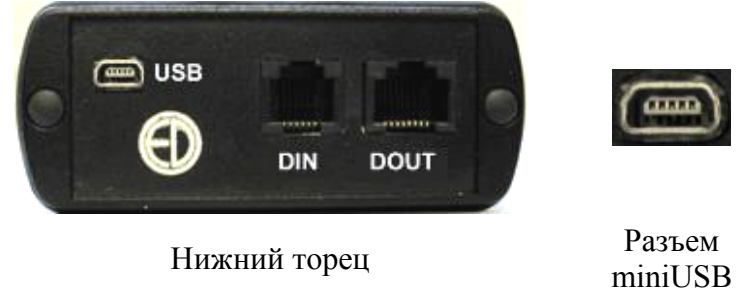

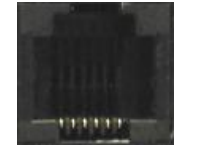

. . . . . . . . .

Разъем DIN Разъем DOUT

|                             | Клавиша                                                                     | Описание клавиши                                                                                                    |  |  |  |
|-----------------------------|-----------------------------------------------------------------------------|----------------------------------------------------------------------------------------------------|--|--|--|
| $\mathbf{C}$                | ВКЛ/ВЫКЛ                                                                    | Включение/выключение прибора; переход в<br>измерительное окно. Для выполнения нужного<br>действия удерживайте<br>клавишу<br>данную<br>$\bf{B}$<br>нажатом состоянии 1-2 с |  |  |  |
| OK                          | OK                                                                          | Подтверждение действия                                                                                                    |  |  |  |
| $\blacktriangleright$ ll    | СТАРТ/СТОП                                                                  | Запуск измерений / пауза                                                                                                    |  |  |  |
| ЗАЛИСЬ                      | ЗАПИСЬ                                                                      | Начало записи в память; расстановка маркеров в<br>записи; подтверждение калибровки; сохранение<br>примечания                                                              |  |  |  |
| <b>CEPOC</b><br>$\mathbf x$ | <b>CEPOC</b>                                                                | Обнуление результата измерения, прерывание<br>записи в память                                                                                                    |  |  |  |
| $\sqrt{2}$<br><b>AAHHHE</b> | ДАННЫЕ                                                                      | Переход к работе с файлами данных; просмотр<br>информации о приборе; переключение экранных<br>клавиатур                                                                   |  |  |  |
| <b>MEHIO</b><br>$\equiv$    | <b>MEHIO</b>                                                                | Открыть / закрыть меню режима измерения                                                                                                    |  |  |  |
|                             | Контекстные клавиши:<br>Левая, Средняя, Правая<br>(расположены над экраном) | Текущая<br>функция<br>контекстной<br>клавиши<br>обозначается на индикаторе под клавишей                                                                                   |  |  |  |
|                             | Клавиши со стрелками<br>BBEPX - ВНИЗ,<br>ВЛЕВО - ВПРАВО                     | Навигация по меню; выбор значений текущего<br>значений<br>списка, редактирование<br>поля<br>И3<br>текущего поля; выбор параметров                                         |  |  |  |

**6.3. Измерительный модуль 110В**

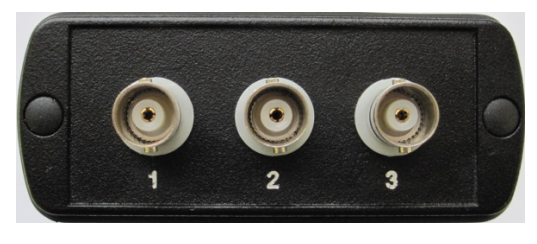

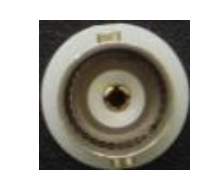

Вид сверху ИМ **110В** Разъемы 1, 2, 3 (BNC)

## **6.4. Проверка напряжения аккумуляторов, замена и зарядка аккумуляторов**

Напряжение аккумуляторов можно видеть в последней строке большинства окон, в том числе в окне выбора режимов измерения, в измерительных окнах, в меню измерительных режимов и т.д. Нормальное функционирование прибора обеспечивается при напряжении питания от 4,4 В до 5,2 В. Время работы при полностью заряженных аккумуляторах зависит от интенсивности работы и составляет примерно 4–5 ч (при использовании аккумуляторов, входящих в комплект поставки). Если напряжение опускается ниже 4,4 В, то цвет надписи в поле «Питание» становится красным. В этом случае функционирование прибора может не соответствовать заявленным техническим характеристикам, и следует сменить аккумуляторы.

При установке элементов питания **соблюдайте полярность и последовательность установки** аккумулятора в гнездо: **сперва +, затем – .**

**Внимание: несоблюдение последовательности установки может привести к повреждению аккумуляторного отсека и является нарушением правил эксплуатации прибора!**

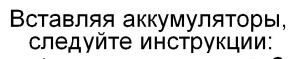

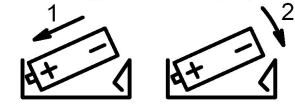

Зарядка элементов питания осуществляется во внешнем зарядном устройстве. Допускается использование с прибором щелочных элементов питания типа LR6 (АА), однако продолжительность автономной работы в этом случае может снижаться.

При замене элементов питания результаты измерений, сохраненные в памяти прибора, не пропадают.

При подключении прибора к USB-порту компьютера питание осуществляется по USBинтерфейсу. При подключении внешнего питания (от компьютера по USB-интерфейсу или от внешнего адаптера) зарядка внутренней батареи не происходит.

Следует помнить, что современные аккумуляторы большой емкости обладают, как правило, и достаточно высоким уровнем саморазряда. Поэтому после длительных перерывов в работе с прибором не забывайте проверить состояние аккумуляторов.

Постоянный неполный разряд аккумуляторов и длительное их нахождение в разряженном или полуразряженном состоянии приведут к потере емкости. Желательно периодически проводить полный разряд аккумуляторов (просто оставить прибор включенным до его автоматического отключения) и сразу после этого полный заряд с помощью входящего в комплект поставки зарядного устройства.

#### **6.5. Подключение первичных преобразователей**

#### **Внимание: подключение первичных преобразователей производится при выключенном приборе!**

Схемы подключения первичных преобразователей приведены в разделе 8 (стр.38).

#### **6.6. Включение прибора и главное меню**

Включение прибора осуществляется удержанием клавиши ВКЛ/ВЫКЛ в течение 1-2 с.

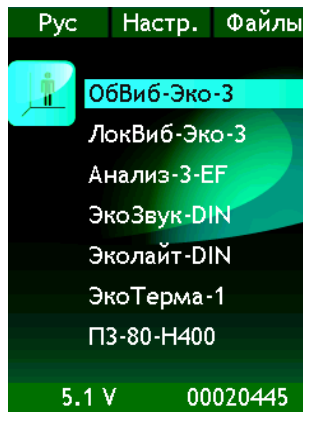

Клавиши ◄► меняют яркость экрана.

После включения на индикаторе на несколько секунд появляется окно-заставка, а затем главное меню. В главном меню представлен перечень режимов измерения, доступных в приборе.

В нижней строке выведены напряжение на аккумуляторах и внутренний идентификационный номер прибора (VIN). Нажатие клавиши ДАННЫЕ выводит в нижнюю строку информацию о встроенном программно обеспечения.

Для изменения языка меню (русский, английский, …) необходимо нажимать левую контекстную клавишу; при этом под клавишей указан текущий язык (Рус/Eng).

Для перехода в режим калибровки и настройки телеметрии необходимо нажать среднюю контекстную клавишу (Настр.).

Для перехода в режим работы с файлами необходимо нажать правую контекстную клавишу (Файлы.)

Для выбора режима измерения необходимо выделить клавишами ▲ ▼ требуемый режим и нажать ОК или МЕНЮ.

Рекомендации по выбору режима измерений и основных настроек в зависимости от задачи при измерениях приведены в разделе 7 (стр.26).

#### **6.7. Изменение параметров калибровки**

Прибор может использоваться для измерения разных физических величин, поэтому предусмотрена возможность использования разных датчиков и единиц измерения.

Изменение параметров калибровки пользователем допускается только при поочередном использовании нескольких первичных преобразователей разной чувствительности и должно проводиться в соответствии с инструкциями производителя. Первичные преобразователи и их соответствующие калибровочные значения должны быть включены в паспорт-формуляр прибора.

В иных случаях определение калибровочных параметров должно осуществляться аккредитованной метрологической лабораторией.

Чтобы изменить параметры калибровки прибора, нужно, находясь в главном меню (см. п.6.6, стр.15) нажать среднюю контекстную клавишу «Настр.» сверху экрана. В появившемся списке настроек выбрать клавишами ▼▲ строку «Калибровка» и нажать OK. На экране появится меню «Калибровка».

#### **6.7.1. Меню «Калибровка»**

#### **Выбор калибруемого канала и единицы измерения**

Выберите клавишами ▼▲ поле «Канал» и установите нужный канал клавишами ◄►. Затем выберите клавишами ▼▲ поле «Ед. измерения» и установите нужную единицу<sup>1</sup> клавишами <  $\blacktriangleright$ .

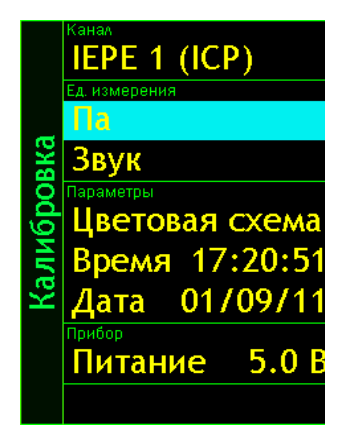

В таблице ниже указано, какие каналы и единицы измерения задействованы в различных режимах измерения, с учетом подключения преобразователей к различным разъемам.

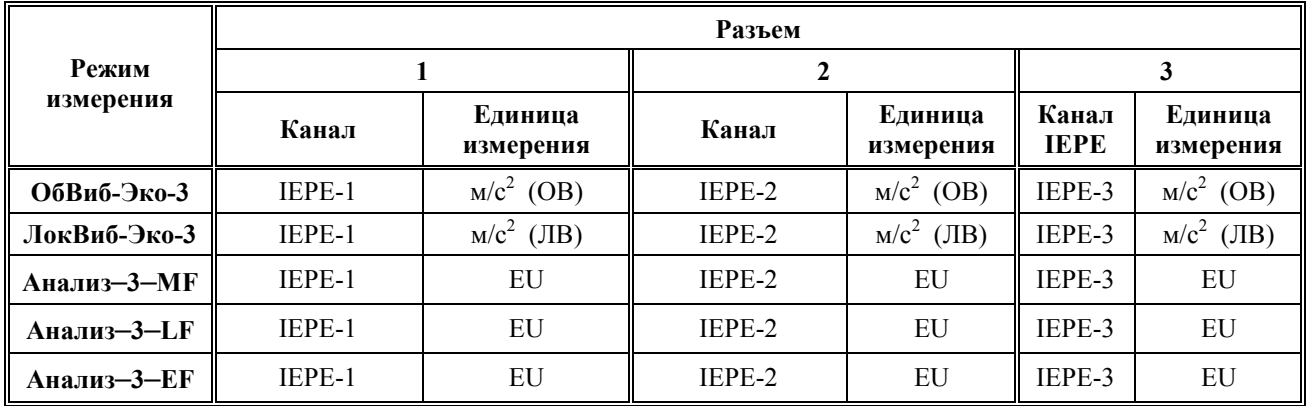

# **6.7.2. Окно калибровочных параметров**

Выбрав нужную единицу измерений в меню **Калибровка**, нажмите клавишу ОК. Появится окно калибровочных параметров, в котором содержатся следующие пункты:

 $\overline{\phantom{a}}$ 1 Единицы измерений, применяемые в конкретных режимах, указаны в п. 7.2.2 (стр.29), 7.3.2 (стр.32).

- **Комментарий** произвольный текст, редактируемый пользователем.
- **Дата** дата последней калибровки. Чтобы изменить ее на текущую, выделите эту строку клавишами ▼▲ и нажмите ОК.
- **Номин. датчик** номинальная чувствительность первичного преобразователя. Если фактическая чувствительность используемого датчика очень сильно отличается от номинальной, то калибровочная поправка (см. далее) получится очень большой и неудобной для работы.

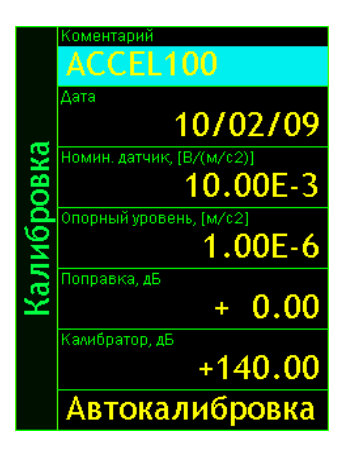

- **Опорный уровень** опорное значение, используемое для преобразования выбранной единицы измерений в логарифмические уровни (в децибелах).
- **Поправка** калибровочная поправка в децибелах, характеризующая отклонение фактической чувствительности измерительного тракта от номинальной.
- **Калибратор** уровень калибровочного сигнала, используемого при автокалибровке.

Чтобы отредактировать комментарий, выделите соответствующую строку клавишами ▼▲ и нажмите ОК. Вы перейдете в режим редактирования. Клавиши ► < перемещают курсор по разрядам, а клавиши ▼ ▲ перебирают в поле курсора символы (из набора: «Пробел», «Точка», «0»- «9», «A»-«Z»). Установив требуемое значение, нажмите ОК для подтверждения и возврата в меню. Клавиша МЕНЮ позволяет выйти из режима редактирования без сохранения изменений.

Чтобы отредактировать значения номинальной чувствительности, опорного уровня, калибровочной поправки и калибровочного уровня, выделите соответствующую строку клавишами ▼ А и нажмите ОК. Вы перейдете в режим редактирования. Клавиши ► < перемещают курсор по разрядам, а клавиши ▼▲ уменьшают или увеличивают число. Смена знака осуществляется клавишами ▼▲.

#### **Внимание! Клавиша СБРОС восстанавливает заводские калибровочные настройки «по умолчанию» (зависят от единицы измерения).**

Перед проведением калибровки особенно важно обратить внимание на правильность значений номинальной чувствительности первичного преобразователя, опорного уровня и уровня калибровочного сигнала.

#### **Калибровка по внешнему сигналу**

Выделите поле «**Автокалибровка**» и нажмите ОК. Появится окно, в котором выведены графическое представление спектра, уровень калибровочного сигнала (**Уровень**), измеренное значение в выбранной спектральной полосе и разность между этим значением и уровнем калибратора (**Разность**).

Подайте на первичный преобразователь калибровочный сигнал в соответствии с руководством по эксплуатации калибратора. В спектре должен появиться устойчивый пик на частоте калибратора. Если этот пик отсутствует или нестабилен, а также если наблюдаются высокие нелинейные искажения (аномально высокие гармоники калибровочной частоты), то калибровку необходимо прервать клавишами МЕНЮ или ОК (МЕНЮ возвращает в меню «Калибровка», ОК – в окно для выбранной перед этим единицы измерения). При нормальном калибровочном сигнале установите клавишами ►◄ курсор в спектре на калибровочный пик, убедитесь, что измеряемое значение на этой частоте и разность между ним и калибровочным уровнем стабильны в

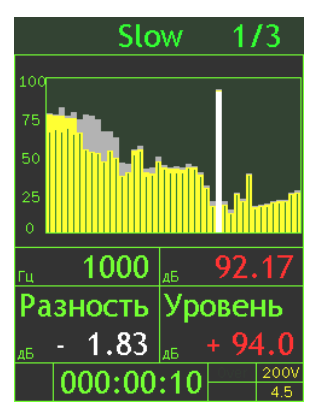

течение нескольких секунд, и нажмите клавишу ЗАПИСЬ. Автокалибровка завершена. Новая калибровочная поправка автоматически появится в поле «Поправка».

#### **6.8. Настройка телеметрии**

В процессе измерений на цифровой порт DOUT индикаторного блока ЭКОФИЗИКА-D может передаваться в реальном времени телеметрия измеренных значений. В зависимости от режима измерений это может быть оцифрованная временная форма сигнала (телеметрия сигнала) либо набор величин, представляющих собой результат математической обработки сигнала (телеметрия данных). В некоторых режимах измерения доступны оба вида телеметрии. Включение телеметрии осуществляется от внешнего компьютера с помощью программного специализированного программного обеспечения.

ИБ ЭКОФИЗИКА-D позволяет регулировать скорость цифропередачи в канале телеметрии.

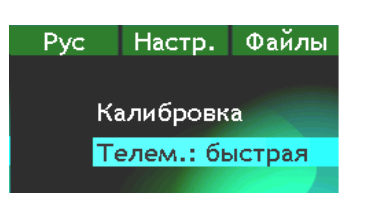

Чтобы изменить параметры телеметрии, нужно, находясь в главном меню (см. п.6.6, стр.15), нажать среднюю контекстную клавишу «Настр.» сверху экрана. В появившемся списке настроек выбрать клавишами ▼▲ строку «Телем.:», клавишами ►◄ установить «быстрая» (тактовая частота 2,3 МГц) или «медл.» (тактовая частота 115,2 кГц).

При работе по Wi-Fi каналу обязательно должна устанавливаться медленная скорость телеметрии.

**ПРИМЕЧАНИЕ**. Для передачи телеметрии прибор подключается к компьютеру с помощью адаптера 110-DOUT или ОКТ-RF. Управление прибором осуществляется с помощью программного обеспечения 110\_UTIL, SIGNAL+ или 110\_DM.

### **6.9. Цветовая схема**

Цветовую схему (комбинацию цветов, которые используются для элементов оформления, подписей и цифровых значений) и яркость экрана можно настроить. Для этого нужно, находясь в главном меню, нажать среднюю контекстную клавишу «**Настройка**» сверху экрана. В появившемся списке настроек выбрать клавишами ▼▲ строку «Цветовая схема» и нажать клавишу ОК.

Клавиши ◄► перелистывают варианты цветовых схем, клавиша ▲ увеличивает, а клавиша ▼ уменьшает яркость. Настроив изображение, нажмите ОК или ВКЛ/ВЫКЛ для возврата с сохранением в меню текущего режима измерения.

Выбранная цветовая схема будет использоваться не только в текущей сессии, но и при последующих включениях прибора. Однако яркость экрана при каждом новом включении устанавливается в среднее положение «по умолчанию» для энергосбережения.

**ПРИМЕЧАНИЕ**. При наиболее яркой цветовой схеме, которая специально адаптирована к работе при ярком прямом солнечном цвете, энергопотребление прибора составляет примерно 350 мА.

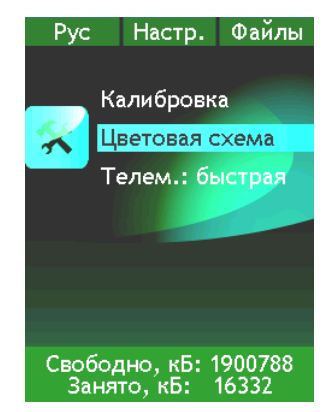

#### **6.10. Меню режима измерений**

После выбора в главном меню (п.6.6, стр.15) нужного режима измерения клавишами ▲▼ и нажатия клавиши ОК или МЕНЮ откроется одно из измерительных окон выбранного режима измерений. При нажатии в любом из измерительных окон клавиши МЕНЮ откроется меню данного измерительного режима. Название этого режима отображается вертикально в левой части экрана.

В данном разделе рассмотрены принципы управления прибором, общие для разных режимов измерения. В п. 11 (стр.44) приведен атлас всех экранных окон прибора.

#### **6.10.1. Проверка калибровочных данных**

Прежде чем приступать к измерениям, убедитесь, что калибровочные параметры прибора в выбранном режиме соответствуют паспортным данным. Выделите клавишами ▼▲ строку «Калибровка», затем клавишами ◄► перелистайте отображаемые в этой строке опции.

Ниже приведены параметры, относящиеся к калибровочным данным и, соответственно, влияющие на результат измерений.

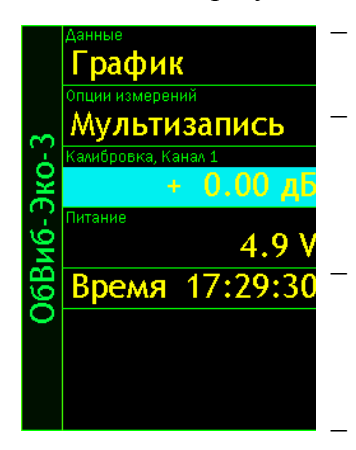

Калибровка - значение калибровочной поправки, приведено в Паспорте прибора или Свидетельстве о поверке.

Опорный уровень - значение опорного уровня, используемого для пересчета абсолютных единиц в относительные. Зависит от выбранного режима измерений, используемого первичного преобразователя и единицы измерений.

Датчик - значение номинальной чувствительности используемого первичного преобразователя, также приведено в Паспорте прибора или Свидетельстве о поверке совместно с калибровочной поправкой.

Комментарий - текст, относящийся к данной калибровке.

#### 6.10.2. Окна представления результатов измерений (окна результатов)

Количество и вид окон представления результатов различны для разных режимов. Полный перечень окон выбранного режима можно получить, выделив первую строку его меню (поле «Данные») и затем воспользовавшись прокруткой клавишами  $\blacktriangleright \blacktriangleleft$ . В Атласе экранных окон прибора ЭКОФИЗИКА-110В (см. п. 11, стр.44) приведен внешний вид измерительных окон для каждого режима.

Клавиша МЕНЮ позволяет перейти из меню режима в то окно результатов, которое выбрано в поле «Данные». Повторное нажатие этой клавиши возвращает в меню режима.

ПРИМЕЧАНИЕ. Если вы уже открыли какое-то окно результатов, то для переключения его вида достаточно последовательно нажимать клавишу  $\textbf{OK}^2$ .

#### 6.10.3. Опции измерений: запись в память

В поле «Опции измерений» клавишами **<>** можно выбрать способ автоматической записи в память. Подробности настройки автоматической записи приведены в п.6.12 (стр.20).

#### 6.10.4. Настройка времени и даты

В меню каждого режима измерений можно настроить дату и время. Для установки времени выделите клавишами  $\nabla$  и пункт «Время» и нажмите клавишу ОК.

Клавиши  $\blacktriangleright$  **T** перемещают курсор по разрядам, а клавиши  $\nabla$  **A** перебирают цифры в поле курсора. Установив время, нажмите ОК для подтверждения и возврата в меню текущего режима измерения. Клавиша МЕНЮ позволяет выйти из режима настройки без сохранения изменений.

Для настройки даты выберите в строке «Время» клавишами  $\blacktriangleright \blacktriangleleft$  поле «Дата», нажмите ОК и установите дату аналогично установке времени.

#### 6.11. Управление прибором в процессе измерений

Для перехода из меню режима измерения в выбранное окно результатов нажмите ОК или МЕНЮ. Для возврата в меню режима измерения нажмите МЕНЮ.

#### 6.11.1. Запуск и остановка измерений

Запуск измерения производится из окна результатов клавишей СТАРТ/СТОП. После запуска начинается изменение показаний длительности измерения в нижней строке экрана. Длительность измерения отсчитывается от последнего нажатия клавиши СБРОС (или от момента запуска измерений, если клавиша СБРОС после этого не нажималась) за вычетом того времени, когда прибор находился в состоянии СТОП (Пауза).

При нажатии клавиши СБРОС длительность измерения обнуляется.

<sup>&</sup>lt;sup>2</sup> Окно «Статистика» режимов «ОбВиб-Эко-3» и «ЛокВиб-Эко-3» доступно только из меню соответствующего режима.

# 6.11.2. Перегрузка (Over) и нечувствительность по входу (Under)

Если произошла перегрузка измерительной цепи, то во второй строке снизу появляется сообщение Over красного ивета.

Если состояние перегрузки прошло, сообщение все равно сохраняется до сброса измерений, однако его цвет не отличается цвета надписей справа.

В случае возникновения перегрузки нажмите клавишу СБРОС. Если индикация перегрузки не исчезает, это означает, что уровень измеряемого сигнала превышает верхний предел установленного в данный момент диапазона измерений. В этом случае нужно использовать датчик меньшей чувствительности.

Если измеряемый сигнал слаб (измеряемые значения находятся вблизи нижней границы диапазона измерений), рекомендуется использовать более чувствительный датчик (под более чувствительным понимается датчик, имеющий более низкий уровень собственных шумов).

В приборе предусмотрена индикация того, что уровень сигнала опустился ниже минимального предела измерения установленного диапазона.

Эта индикация представлена в виде надписи Under красного цвета в последней строке экрана (рядом с □ ндиикацией напряжения питания).

Внимание: даже при наличии индикации Under возможна ситуация, когда октавные и третьоктавные уровни измеряются корректно. Нижний предел измерения в октавных и третьоктавных фильтров определяется как разность верхнего предела (см. п.3.2.6.5, 3.3.5.6) и диапазона линейности фильтра (см.п. 3.3.5.7).

#### 6.12. Использование записи в память

Объем энергонезависимой памяти прибора - 2 Гбайта. Эта память достаточна, например, для многомесячного непрерывного мониторинга всех нормируемых параметров шума и вибрации.

Запись измерений производится одним из трех способов (выбор способа записи осуществляется в меню режима измерения).

- $\bullet$ Мультизапись.
- Мониторинг.
- Запись сигнала.

В некоторых режимах измерения могут быть доступны не все способы записи в память.

ПРИМЕЧАНИЕ. Если во время записи объем памяти будет исчерпан (например, при длительной записи сигнала), то запись в память прекратится, файл с записью до этого момента автоматически сохранится, а на экране появится сообщение «Недостаточно памяти». Нажатие любой клавиши продолжит измерение без записи. Для продолжения записи следует предварительно очистить память прибора (см. 6.13).

# 6.12.1. Мультизапись

Функция «Мультизапись» позволяет автоматически записать в память все (или почти все) данные, которые можно вывести на экран в процессе измерений.

Чтобы использовать эту функцию, нужно выбрать ее в меню соответствующего режима измерения клавишами **AV**, установить опцию «Мультизапись» клавишами  $\blacktriangleright$  **4** и нажать ОК). На экране появится окно настройки мультизаписи (для выхода из этого окна назад нажмите клавишу МЕНЮ).

000:00:54

000:01:17

200B

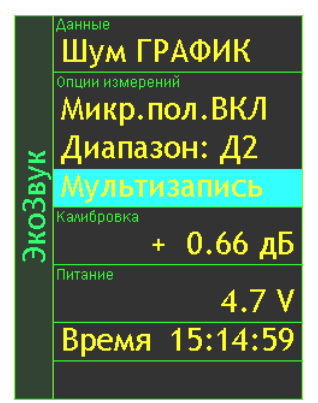

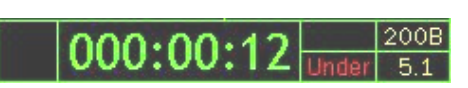

Здесь можно установить обшую продолжительность мультизаписи и ее шаг. Для этого выделите соответствующую строку (▲ ▼), перейдите в режим редактирования (ОК) и установите нужные значения. Клавиши  $\blacktriangleright$  < перемещают курсор по разрядам, а клавиши  $\nabla$   $\blacktriangle$  перебирают цифры в поле курсора. Установив требуемое значение, нажмите ОК для подтверждения и возврата в меню. Клавиша МЕНЮ позволяет выйти из режима редактирования без сохранения изменений.

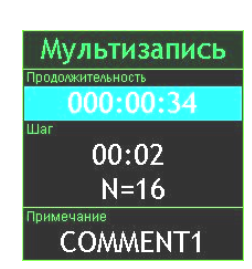

ПРИМЕЧАНИЕ. Продолжительность записи вводится в формате ччч:мм:сс. Шаг записи вводится в формате: мм:сс.

В последней строке выведено число точек мультизаписи, которое будет сохранено при выбранной настройке (на примере это строка N=16). Если вы выбрали шаг больше общей продолжительности, то увидите в последней строке метку «Однократно». То есть мультизапись будет состоять из единственного замера.

Содержимое поля «Примечание», сохраняемое в файле вместе с измерениями, редактируется следующим образом. Выделите строку «Примечание» клавишами ▼ ▲ и нажмите ОК. Появится окно редактирования с экранной клавиатурой.

Латинская клавиатура, исходное состояние

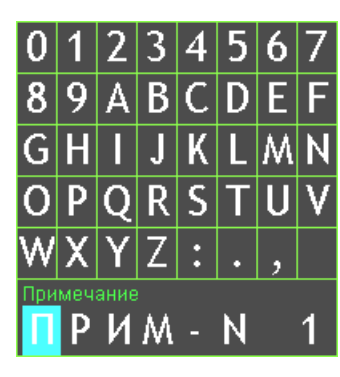

Переход между русской и латинской клавиатурами - по клавише ДАННЫЕ

Переход в режим редактирования по клавише ▼ или ▲

Русская клавиатура, режим редактирования

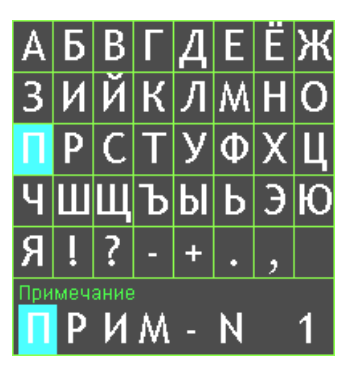

Клавиши • • перемещают курсор по строке длиной 8 символов. Выбрав редактируемый символ и нажав клавиши ▼ А, вы перейдете в одну из таблиц выбора символов (доступны две экранные клавиатуры, переключение между которыми осуществляется клавишей ДАННЫЕ: «Цифры+ЛатинскийАлфавит+Символы+Пробел» «РусскийАлфа- $\overline{M}$ вит+Символы+Пробел»).

Клавишами ► < и ▼ ▲ выберите в таблице нужный символ и для подтверждения нажмите ОК. Курсор на редактируемом символе смещается на одну позицию вправо, таким образом можно последовательно отредактировать все символы строки.

Клавиша СБРОС стирает ошибочный символ в строке слева от курсора(«Backspace»).

Клавиша ЗАПИСЬ возвращает в окно Мультизапись с сохранением изменений.

Клавиша МЕНЮ возвращает в окно Мультизапись без сохранения изменений.

Если, находясь в любом окне результатов, нажать клавишу ЗАПИСЬ, на экране появится имя нового файла (имя файла включает текущие дату и время, расширение - .bin), в который будут сохраняться данные. Затем прибор переходит в состояние записи: в левом нижнем углу появляется символ R, а рядом с ним вместо длительности измерения выводится время, оставшееся до окончания записи (в первый момент это время равно продолжительности запи- $\text{CH}$ ).

Если в момент нажатия клавиши ЗАПИСЬ прибор проводил измерение, то запись начинается немедленно. Если в момент нажатия клавиши ЗАПИСЬ измерения были остановлены, то файл будет состоять из единственного замера, который присутствовал на экране в момент нажатия клавиши

Когда время записи заканчивается, символ R в левом углу исчезает, а прибор автоматически переходит в обычный режим измерения.

Если во время ведущейся записи в показательные моменты процесса нажимать клавишу ЗАПИСЬ, то в эти моменты в мультизаписи расставляются маркеры, использование которых может быть очень удобно при компьютерной постобработке специализированными программами (например, Signal+).

Для того чтобы прервать запись, не дожидаясь конца, нажмите СБРОС. В файле сохранятся замеры, которые были записаны до этого момента.

Если повторно нажать клавишу ЗАПИСЬ, вся процедура повторится.

#### **6.12.2. Мониторинг**

Функция «Мониторинг» присутствует в некоторых режимах измерения и позволяет автоматически регистрировать усредненные и статистические значения с шагом 10 с и гистограммы распределения с регулируемым шагом. В отличие от мультизаписей функция «Мониторинг» не накапливает усреднение, а как бы состоит из множества 10-секундных независимых «кирпичиков».

Чтобы использовать эту функцию, нужно выбрать ее в меню соответствующего режима измерения и нажать ОК. На экране появится окно настройки мониторинга.

Задайте общую продолжительность мониторинга (продолжительность мониторинга вводится в формате ччч:мм:сс) аналогично заданию продолжительности мультизаписи (см. предыдущий пункт).

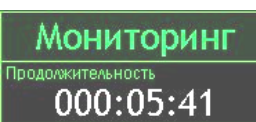

Клавиша МЕНЮ возвращает в предыдущее окно.

Если при данной настройке нажать из любого окна результатов клавишу ЗАПИСЬ, на экране появится имя нового файла (имя файла включает текущие дату и время, расширение - .mnt), в который будут сохраняться данные. Затем прибор переходит в состояние записи (независимо от того, шло до этого измерение или нет): в левом нижнем углу появляется символ H, а рядом с ним вместо длительности измерения выведено время, оставшееся до окончания мониторинга (в первый момент это время равно продолжительности мониторинга).

Когда время мониторинга заканчивается, символ H в левом углу исчезает, а прибор автоматически переходит в обычный режим измерения.

Для того чтобы прервать мониторинг, не дожидаясь конца, нажмите СБРОС. В файле сохранятся те замеры, которые были записаны до этого момента.

Если повторно нажать клавишу ЗАПИСЬ, вся процедура повторится.

#### **6.12.3. Запись сигнала**

Функция «Запись сигнала» позволяет автоматически записать в память оцифрованную временную реализацию сигнала. При этом для некоторых режимов измерения записанный сигнал можно воспроизвести и обработать на самом приборе.

Чтобы активировать и настроить функцию записи сигнала, нужно выбрать ее в меню соответствующего режима измерения и нажать клавишу ОК. На экране появится окно настройки записи сигнала.

Задайте общую продолжительность записи (продолжительность записи вводится в формате ччч:мм:сс) аналогично заданию продолжительности мультизаписи.

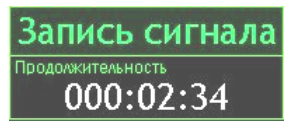

Клавиша МЕНЮ возвращает в предыдущее окно.

Если при такой настройке нажать из любого окна результатов клавишу ЗАПИСЬ, на экране появится имя нового файла (имя файла включает текущие дату и время, расширение - .edt), в который будут сохраняться данные. Затем прибор переходит в состояние записи (независимо от того, шло до этого измерение или нет): в левом нижнем углу появляется символ S, а рядом с ним вместо длительности измерения выводится время, оставшееся до окончания записи (в первый момент это время равно продолжительности записи).

Когда время записи заканчивается, символ S в левом углу исчезает, а прибор автоматически переходит в обычный режим измерения.

Если во время ведущейся записи сигнала в показательные моменты происходящего процесса нажимать клавишу ЗАПИСЬ, то в эти моменты в записи расставляются маркеры, использование которых может быть очень удобно при компьютерной постобработке специализированными программами (например, Signal+).

Для того чтобы прервать запись, не дожидаясь конца, нажмите СБРОС. В файле сохранятся те замеры, которые были записаны до этого момента.

Если повторно нажать клавишу ЗАПИСЬ, вся процедура повторится.

#### Вызов результатов измерений из памяти  $6.13.$

Результаты измерений, записанные в память прибора, можно переписать в компьютер и для последующей обработки (см. п. 6.15).

Результаты измерений, записанные в режиме «Мультизапись», можно также вызвать из памяти на индикатор прибора и детально изучить (см. п. 6.13.1).

Сигналы, сохраненные в режиме «Запись сигнала», могут быть вызваны из памяти и обработаны самим прибором, а результаты этой постобработки можно сохранить в отдельном независимом файле (см. п. 6.13.2).

Файлы, сохраненные в режиме «Мониторинг», можно изучать только на компьютере с применением программного обеспечения Signal+.

Чтобы вызвать нужный файл измерений, войдите в главное меню того режима измерения, в котором он был записан, и нажмите клавишу «Данные». Появится меню «Папки».

В этом меню выведены папки, в которых хранятся файлы с измерением. Название папки - это дата ее создания. Все файлы, записанные в один день, хранятся в одной папке.

Клавиша МЕНЮ возвращает в предыдущее окно.

Для удаления папки с файлами выделите клавишами ▲ ▼ папку, которую нужно удалить. Нажмите клавишу СБРОС. Появится запрос: «Удалить папку?». Для отказа от удаления нажмите МЕНЮ; для подтверждения удаления нажмите ОК.

Чтобы открыть папку и получить доступ к ее файлам, выделите ее клавишами ▲ ▼ и нажмите клавишу ОК. На экране появится меню «Файлы». Имя каждого файла указывает время его создания. Клавиша МЕНЮ возвращает в предыдущее окно «Папки».

Файлы, сохраненные в режиме «Мониторинг», имеют справа мет $xy(H)$ .

Файлы, сохраненные в режиме «Запись сигнала», имеют справа MeTKY  $\langle S \rangle$ .

Файлы, сохраненные в режиме «Мультизапись», не имеют метки, но если выделить, то в последней строке мы увидим примечание, сохраненное вместе данными измерений.

Клавиши А ▼ позволяют выделить нужный файл.

Клавиша СБРОС предлагает удалить выделенный файл. При ее нажатии появляется запрос: «Удалить файл?». Для отказа от удаления нажмите МЕНЮ; для подтверждения удаления нажмите ОК.

Клавиша ОК открывает выбранный файл.

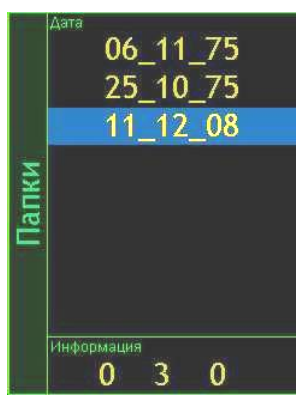

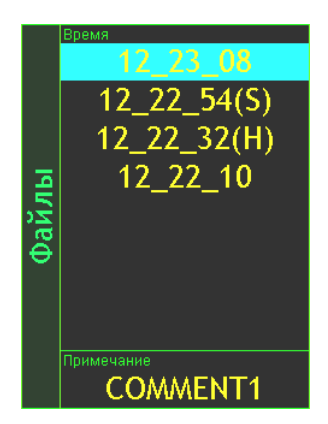

#### **6.13.1. Вызов на индикатор прибора результатов, сохраненных в режиме «Мультизапись»**

Выбрав в меню «Файлы», как описано выше, нужный файл мультизаписи, нажмите клавишу ОК. Откроется одно из окон результатов выбранного режима, содержащее сохраненные данные. Полный перечень окон результатов прибора приведен в п. 11 (Атлас индикаторных окон прибора ЭКОФИЗИКА). Используя контекстные клавиши (сверху индикатора), клавиши со стрелками и клавишу ОК, вы можете переключать различные окна результатов, выводя на экран нужную информацию.

Символ М в левом нижнем углу экрана напоминает, что в данный момент вы работаете с результатами, вызванными из памяти.

Рядом показано, в какой момент времени сохранены эти данные. При открытии файла автоматически показывается последний по времени замер.

Если мультизапись содержит больше одного замера, используйте клавиши СТАРТ/СТОП и СБРОС для последовательного вывода их на экран. Каждое нажатие клавиши СТАРТ/СТОП и СБРОС перемещает вас на один шаг вперед или, соответственно, назад, о чем свидетельствует изменение отметки времени в последней строке. Удержание этих клавиш приводит к быстрому перемещению по отсчетам.

#### **6.13.2. Постобработка прибором файлов, записанных в режиме «Запись сигнала»**

Выбрав в меню «Файлы» нужную запись сигнала, нажмите клавишу ОК. На экране появится окно результатов, аналогичное тому, что вы видите в процессе измерений. В левом нижнем углу при этом начинает увеличиваться число в процентах. Оно означает, какая доля записи уже прошла.

Запустив измерения клавишей СТАРТ/СТОП, можно провести обработку сигнала обычным образом, как будто он поступает в реальном времени с измерительных датчиков.

Если в меню выбранного при постобработке сигнала настроен режим «Мультизапись» или «Мониторинг», то вы сможете не только видеть результаты постобработки на экране, но и сохранить их в отдельном независимом файле, нажав клавишу ЗАПИСЬ.

При этом индикация в нижнем левом углу начинает меняться между показаниями процентов и знака автоматической записи (R - для мультизаписи и H – для мониторинга).

Прервать воспроизведение сигнала можно клавишей ДАННЫЕ.

При нажатии клавиши ВКЛ/ВЫКЛ во время записи воспроизводимого предварительно записанного сигнала выводится сообщение «Остановите запись». Для остановки записи нажмите клавишу ДАННЫЕ.

#### **6.14. Выход (возврат) в главное меню**

Для возврата в главное меню нажмите и удерживайте около 1 с клавишу ВКЛ/ВЫКЛ. Если измерения не были остановлены, то после нажатия клавиши ВКЛ/ВЫКЛ появится сообщение с предложением остановить измерение. Нажмите клавишу ОК для перехода в главное меню. Если клавиша ОК не нажата, то через несколько секунд сообщение автоматически пропадает.

Чтобы выключить прибор, перейдите в главное меню (см. выше) и нажмите клавишу ВКЛ/ВЫКЛ еще раз.

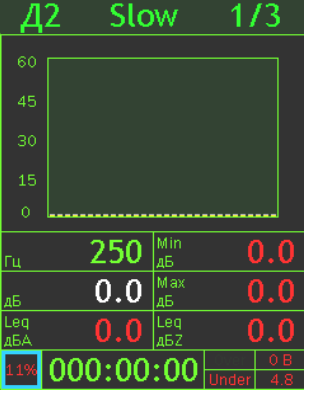

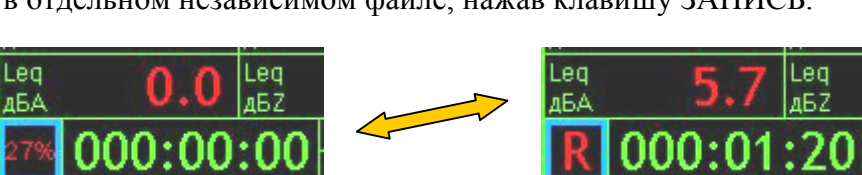

M 000:00:57

#### 6.15. Встроенное программное обеспечение

Обозначение встроенного программного обеспечения:

Наименование встроенного программного обеспечения: EPH-V

Наименования модулей встроенного программного обеспечения: EPH-V-DSP, EPH-D-IND

Версия встроенного программного обеспечения: 1.02.01

Контрольная сумма: C5F234A0

#### Идентификация программного обеспечения

Наименование, номер версии и контрольная сумма встроенного программного обеспечения индицируются при клавиши ЗАПИСЬ в главном меню индикатора.

Индикация идентификационных данных встроенного программного обеспечения является результатом проверки целостности и истинности встроенного ПО с использованием алгоритма дешифровки загружаемого кода уникальным ключом секретности.

#### 6.16. Подключение прибора к компьютеру

Подключение к компьютеру осуществляется через нижний торец прибора.

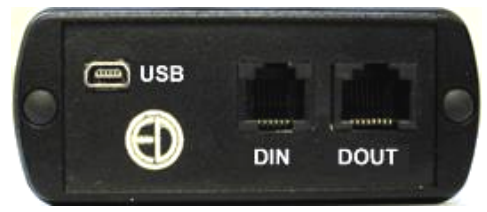

Порт USB предназначен для работы с файлами энергонезависимой памяти прибора, порт DOUT - цифровой выход - для работы с прибором в режиме телеметрии, порт DIN - для подключения цифровых датчиков.

Для получения доступа к файлам энергонезависимой памяти прибора необходимо соединить USB порт прибора, расположенный на нижнем торце, с USBпортом компьютера. Для этого используется кабель КИ-ЭФ или любой стандартный кабель с разъемами miniUSB-USB, имеющимися в свободной продаже.

Включите компьютер и прибор. Нажмите правую контекстную клавишу «Файлы». На экране прибора появится следующее окно, показывающее, что компьютер распознал прибор как съемный USB-диск. Обычными средствами Windows (например, Проводником) можно перейти на этот диск и переписать его содержимое в свой компьютер.

Данные измерений хранятся в бинарных файлах с расширениями:

- .bin для файлов Мультизаписи;  $\bullet$
- .mnt для файлов Мониторинга;  $\bullet$
- edt для файлов Записи сигнала.  $\bullet$

Каждому режиму измерения соответствует своя папка.

Для завершения работы отключите диск средствами Windows и нажмите на приборе клавишу ОК.

Внимание! Отключение прибора от компьютера необходимо осуществлять таким же образом, как и отсоединение «Запоминающего устройства для USB» (в т.ч. обычной «флэшки»). Несоблюдение данного требования может привести к полной потере данных!

Программы 110 Utility, Signal+, ReportXL предоставляют расширенные возможности для обработки файлов. Работа с этими программами рассматривается в соответствующих руководствах.

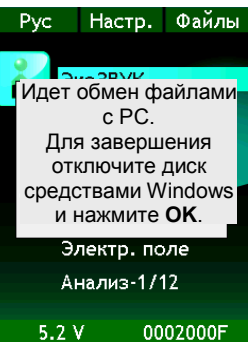

# *7. Выполнение измерений*

### **7.1. Методики прямых однократных измерений даны в Приложении МИ ПКФ 12- 006.1 к настоящему руководству**

### **7.2. Измерения вибрации**

Приборы ЭКОФИЗИКА-110В реализуют прямые методы измерения вибрации с использованием вибропреобразователей различного типа. При использовании пьезоакселерометров виброускорение преобразуется в сигнал электрического напряжения и передается через блок согласования измерительного модуля 110В на аналого-цифровой преобразователь и сигнальный процессор, который осуществляет измерение данного сигнала и определение требуемых уровней вибрации согласно параметров калибровки измерительного канала.

#### **7.2.1. Подключение вибродатчиков; особенности 1- и 3-компонентных датчиков; установка вибродатчиков, монтажные адаптеры**

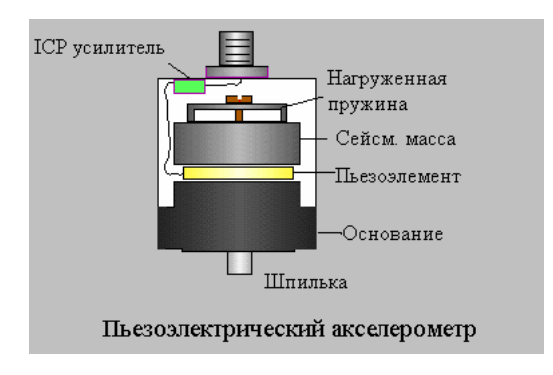

Типовая схема подключения вибродатчиков к прибору рассчитана на применение пьезоакселерометров со встроенной электроникой типа IEPE (ICP). Эти датчики не имеют многих недостатков, свойственных классическим пьезоакселерометрам.

Чувствительным элементом пьезоакселерометра является пьезокристалл с присоединенной массой. При вибрации масса по инерции давит на пьезокристалл, поэтому на гранях последнего

появляется электрический заряд (явление «пьезоэлектричество»). Величина заряда пропорциональна силе, а, следовательно, и ускорению.

Пьезоакселерометры обладают уникальными преимуществами по сравнению с иными типами датчиков вибрации: широчайший динамический диапазон (до 180 дБ!), большой частотный диапазон при малых размерах и весе.

Основной недостаток классического (пассивного) пьезоакселерометра – очень большое электрическое сопротивление. Из-за этого возникает необходимость использовать специальные схемы усиления и согласования сигнала, дорогостоящие антивибрационные кабели. Замена кабеля в такой системе может привести к изменению чувствительности всего измерительного тракта.

Если кабель пассивного пьезоакселерометра дрожит или изгибается, то на выходе мы увидим паразитные сигналы, вызванные трибоэлектричеством (возникновение электрических зарядов вследствие трения). Поэтому кабели таких датчиков положено фиксировать через каждые 15-20 см, что, конечно, затруднительно при оперативных замерах.

Датчики, применяемые с прибором (АР2037, АР98, АР2082, АР2038), не имеют описанных недостатков. Они относятся к типу IEPE (ICP). Внутри датчика находится электрическая схема усиления, поэтому их ещё называют «датчиками со встроенной электроникой».

Датчики со встроенной электроникой работают успешно, если температура поверхности не очень высокая (обычно до 100ºС).

Классические (не-IEPE, или зарядовые) пьезоакселерометры могут быть подсоединены к прибору с помощью усилителя заряда AQ05.

Датчики вибрации, применяемые с прибором, могут быть 1-компонентными (АР98, АР2037) или 3-компонентными.

Однокомпонентный датчик позволяет измерить только одну компоненту вибрации в направлении оси чувствительности (ось чувствительности такого датчика ортогональна плоскости основания). Если необходимо измерить все три компоненты вибрации, то нужно последовательно переставлять датчик, ориентируя его во взаимно перпендикулярных направлениях.

Трехкомпонентный датчик (АР2082, АР2038, 317А41) содержит три взаимно перпендикулярных чувствительных элемента и одновременно измеряет все три составляющих виброускорения. При установке на объект трехкомпонентный датчик нужно ориентировать так, чтобы направления осей чувствительности X, Y, Z совпадали с интересующими направлениями вибрации.

Подключение 1- и 3-компонентных датчиков к прибору осуществляется в соответствии со схемами подключения 2-3 (п.8).

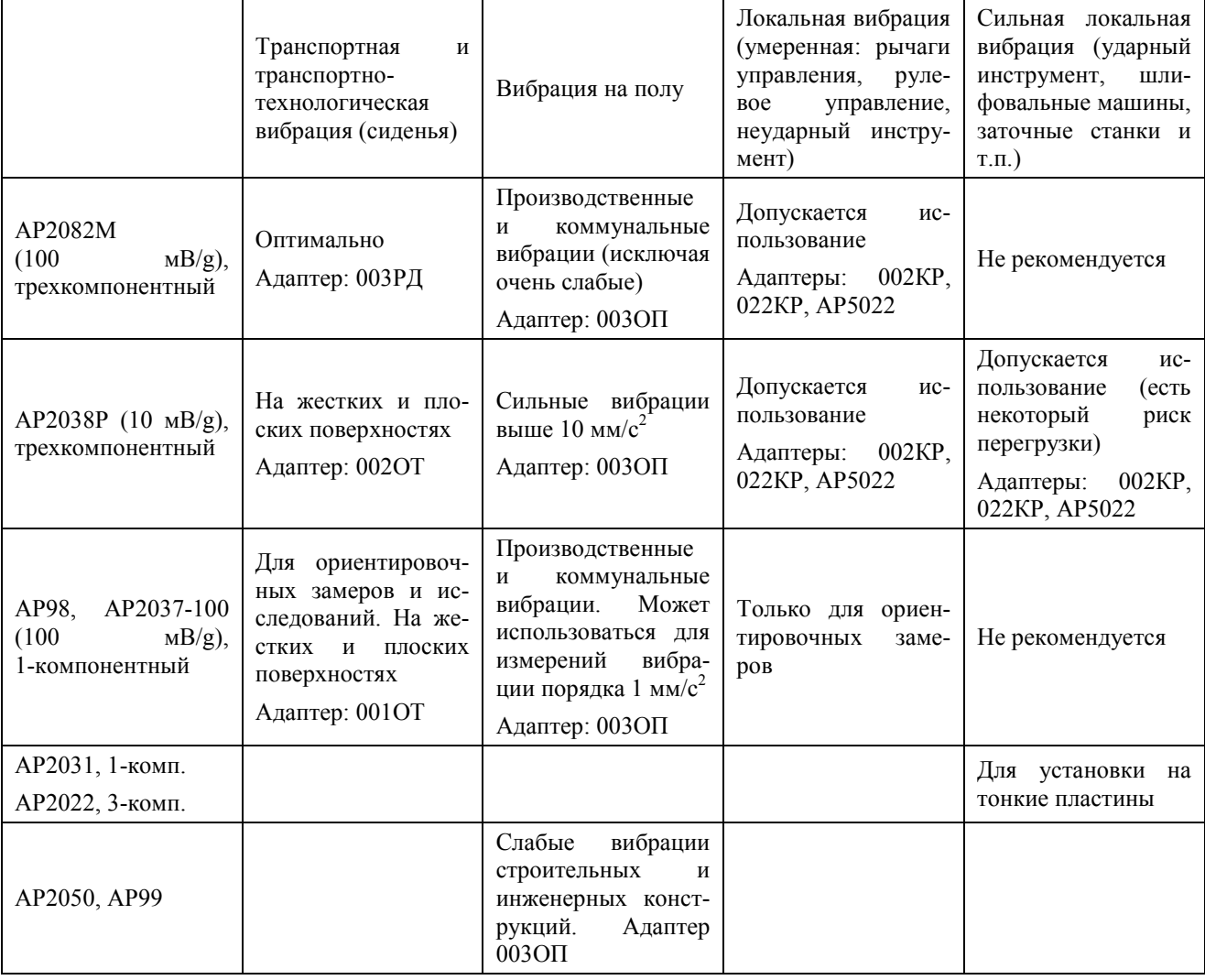

#### **Полезные замечания по выбору датчика вибрации**

| Рекомендуемые способы установки датчиков на вибрирующую поверхность |               |                                                                                                    |  |  |  |  |
|---------------------------------------------------------------------|---------------|----------------------------------------------------------------------------------------------------|--|--|--|--|
|                                                                     | $003$ O $\Pi$ | Платформа<br>общей<br>напольная для<br>измерений<br>вибрации на полу <sup>3</sup>                                                   |  |  |  |  |
|                                                                     | 002OT         | Платформа-диск для измерений общей вибрации 3-<br>компонентным датчиком на жестком и плоском<br>сиденье                             |  |  |  |  |
|                                                                     | 001OT         | Платформа-диск (см. фото выше) с кубиком для<br>общей вибрации 1-компонентным<br>измерений<br>датчиком на плоском и жестком сиденье |  |  |  |  |
|                                                                     | 003РД         | Полужесткий диск для измерений общей вибрации<br>3-компонентным<br>AP2082<br>датчиком<br>(или<br>аналогичным) на любом сиденье      |  |  |  |  |
|                                                                     | 001KP         | Адаптер кисти руки для измерения локальной<br>вибрации<br>(три<br>$1-$<br>положения<br>установки<br>компонентного датчика)          |  |  |  |  |
|                                                                     | 002KP         | Адаптер кисти руки для измерения локальной<br>вибрации<br>(одно<br>$3-$<br>положение<br>установки<br>компонентного датчика)         |  |  |  |  |
|                                                                     | 022KP         | Адаптер<br>измерений<br>рукоятки<br>локальной<br>ДЛЯ<br>вибрации                                                                    |  |  |  |  |
|                                                                     | AP5022        | Адаптер для установки вибродатчика на трубчатую<br>поверхность                                                                      |  |  |  |  |
|                                                                     | AM01          | Магнит                                                                                                    |  |  |  |  |
|                                                                     |               | Мастика                                                                                                    |  |  |  |  |

<sup>-&</sup>lt;br>3 Для этой же цели можно использовать металлический лист 50х50 мм, к которому датчик крепится с помощью резьбовой шпильки (оптимальный вариант) либо магнита или мастики – см. ГОСТ 31191.2

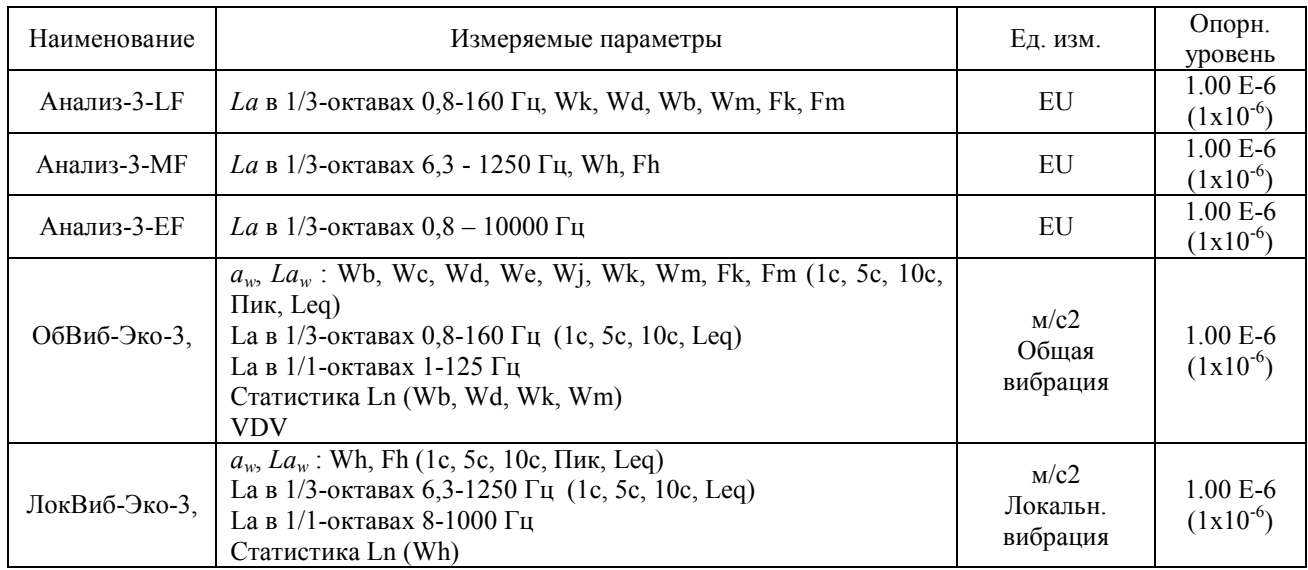

#### 7.2.2. Режимы прибора для измерений вибрации

**ПРИМЕЧАНИЕ**. При использовании единиц измерения EU (для режимов Анализ-3-LF, Анализ-3-МГ, Анализ-3-ЕГ) результаты измерений будут соответствовать уровням виброускорения при опорном значении виброускорения  $10^{-4}$  м/с<sup>2</sup> для вибропреобразователя с номинальной чувствительностью 10 мВ/м/с<sup>2</sup> и уровням виброускорения при опорном значении виброускорения  $10^{-3}$  м/с<sup>2</sup> для вибропреобразователя с номинальной чувствительностью  $1 \text{ mB/m}/c^2$ .

#### 7.2.3. Методические рекомендации по измерению вибраций

Перед проведением измерений убедитесь, что калибровочные настройки, установленные в приборе, соответствуют паспортным данным (см. «Формуляр»).

При наличии калибратора подайте калиброванный вибрационный сигнал и убедитесь, что показания прибора на частоте калибратора соответствуют требуемому уровню.

Если у вас нет калибратора, убедитесь в работоспособности виброметра. Симптомами неисправности могут являться слишком высокие (более 100 дБ отн. 1 мкм/ $c^2$ ) или слишком низкие (менее 60 дБ отн. 1 мкм/ $c^2$ ) корректированные уровни виброускорения (Wk, Wd, Wh, ...), измеренные спокойно лежащим датчиком на слабо вибрирующей поверхности, нереагирование на слабое постукивание по датчику и пр.

При измерении низкочастотных вибраций (например, общей вибрации) мы рекомендуем через 40-50 секунд после запуска измерений нажать клавишу СБРОС, чтобы начальные переходные процессы в октавных и третьоктавных фильтрах не сказывались на показаниях эквивалентных и максимальных уровней.

Если ваша цель – измерение эквивалентных уровней виброускорения, то продолжайте измерения как можно дольше до тех пор, пока показания эквивалентных уровней не перестанут изменяться. Продолжительность измерений должна включать все характерные особенности или циклы работы обследуемого объекта. Продолжительность замера общей вибрации должна быть не менее 3 мин, а локальной вибрации – 15-20 сек. Повторите измерения 3-5 раз (желательно в разные периоды рабочего дня), чтобы убедиться в адекватности выбранного измерительного интервала. Если результаты сильно различаются, измерения следует повторить, увеличив их продолжительность.

#### О влиянии длины кабеля на частотный диапазон измерений пьезоэлектрического датчика со встроенной электроникой типа IEPE/ICP

При использовании длинных соединительных кабелей между датчиком и входом IEPE может возникнуть угроза повышения уровня собственных шумов и нелинейных искажений в

измерительной системе. Эта угроза становится реальной в тех случаях, когда ток питания, подаваемый на датчик, недостаточен.

Эффект снижения частотного диапазона из-за нелинейных искажений проявляется при сильных уровнях входного сигнала.

Максимальная частота, которая может быть воспринята системой без искажений, зависит от длины (емкости) кабеля и пикового напряжения сигнала:

$$
f_{\max}(T\mu) = \frac{10^9 (I_c - 1)}{2\pi CV}
$$

Здесь Ic – ток питания датчика в миллиамперах, C – емкость кабеля в пикофарадах, V – пиковое напряжение сигнала в вольтах.

При прямом подключении датчика ко входам приборов ЭКОФИЗИКА, ЭКОФИЗИКА-110А, ЭКОФИЗИКА-110В и ОКТАВА-110А-ЭКО (с адаптером 110-IEPE) Ic = 3 мА. Типовая емкость кабелей: 100 пФ/м.

Рекомендуется выбирать максимальную частоту диапазона измерений в 1,5-2 раза меньше значения, рассчитанного по указанной выше формуле, для того чтобы обеспечить соблюдение требований к неравномерности частотной характеристики.

#### **7.2.4. Перечень стандартов и иных документов в области методик измерений вибрации**

- 1. ГОСТ 12.1.012–2004 Система стандартов безопасности труда. Вибрационная безопасность. Общие требования
- 2. ГОСТ ИСО 8041–2006 Вибрация. Воздействие вибрации на человека. Средства измерений
- 3. ГОСТ 16519–2006 (ИСО 20643:2005) Вибрация. Определение параметров вибрационной характеристики ручных машин и машин с ручным управлением. Общие требования
- 4. ГОСТ 31193–2004 (ЕН 1032:2003) Вибрация. Определение параметров вибрационной характеристики самоходных машин. Общие требования
- 5. ГОСТ 31318–2006 (ЕН 13490:2001) Вибрация. Лабораторный метод оценки вибрации, передаваемой через сиденье оператора машины. Напольный транспорт
- 6. ГОСТ 31319–2006 (ЕН 14253:2003) Вибрация. Измерение общей вибрации и оценка ее воздействия на человека. Требования к проведению измерений на рабочих местах
- 7. ГОСТ 31191.1–2004 (ИСО 2631-1:1997) Вибрация и удар. Измерение общей вибрации и оценка ее воздействия на человека. Часть 1. Общие требования
- 8. ГОСТ 31191.2–2004 (ИСО 2631-2:2003) Вибрация и удар. Измерение общей вибрации и оценка ее воздействия на человека. Часть 2. Вибрация внутри зданий
- 9. ГОСТ 31191.4–2006 (ИСО 2631-4:2001) Вибрация и удар. Измерение общей вибрации и оценка ее воздействия на человека. Часть 4. Руководство по оценке влияния вибрации на комфорт пассажиров и бригады рельсового транспортного средства
- 10. ГОСТ 31191.5–2006 (ИСО 2631-5:2004) Вибрация и удар. Измерение общей вибрации и оценка ее воздействия на человека. Часть 5. Вибрация, содержащая множественные ударные импульсы
- 11. ГОСТ 31316–2006 (ИСО 5007:2003) Вибрация. Лабораторный метод оценки вибрации, передаваемой через сиденье оператора машины. Тракторы сельскохозяйственные колесные
- 12. ГОСТ 31323–2006 (ИСО 5008:2002) Вибрация. Определение параметров вибрационной характеристики самоходных машин. Тракторы сельскохозяйственные колесные и машины для полевых работ
- 13. ГОСТ 31192.1–2004 (ИСО 5349-1:2001) Вибрация. Измерение локальной вибрации и оценка ее воздействия на человека. Часть 1. Общие требования
- 14. ГОСТ 31192.2–2005 (ИСО 5349-2:2001) Вибрация. Измерение локальной вибрации и оценка ее воздействия на человека. Часть 2. Требования к проведению измерений на рабочих местах
- 15. ГОСТ 27259–2006 (ИСО 7096:2000) Вибрация. Лабораторный метод оценки вибрации, передаваемой через сиденье оператора машины. Машины землеройные
- 16. ГОСТ 30873.2–2006 (ИСО 8662-2:1992) Ручные машины. Измерения вибрации на рукоятке. Часть 2. Молотки рубильные и клепальные
- 17. ГОСТ 30873.3–2006 (ИСО 8662-3:1992) Ручные машины. Измерения вибрации на рукоятке. Часть 3. Перфораторы и молотки бурильные
- 18. ГОСТ 30873.4–2006 (ИСО 8662-4:1994) Ручные машины. Измерения вибрации на рукоятке. Часть 4. Машины шлифовальные
- 19. ГОСТ 30873.5–2006 (ИСО 8662-5:1992) Ручные машины. Измерения вибрации на рукоятке. Часть 5. Бетоноломы и молотки для строительных работ
- 20. ГОСТ 30873.6–2006 (ИСО 8662-6:1994) Ручные машины. Измерения вибрации на рукоятке. Часть 6. Машины сверлильные ударно-вращательные
- 21. ГОСТ 30873.7–2006 (ИСО 8662-7:1997) Ручные машины. Измерения вибрации на рукоятке. Часть 7. Гайковерты, шуруповерты и винтоверты ударные, импульсные и трещеточные
- 22. ГОСТ 30873.8–2006 (ИСО 8662-8:1997) Ручные машины. Измерения вибрации на рукоятке. Часть 8. Машины полировальные, круглошлифовальные, орбитальные шлифовальные и орбитально-вращательные шлифовальные
- 23. ГОСТ 30873.9–2006 (ИСО 8662-9:1996) Ручные машины. Измерения вибрации на рукоятке. Часть 9. Трамбовки
- 24. ГОСТ 30873.10–2006 (ИСО 8662-10:1998) Ручные машины. Измерения вибрации на рукоятке. Часть 10. Ножницы вырубные и ножевые
- 25. ГОСТ 30873.11–2006 (ИСО 8662-11:1999) Ручные машины. Измерения вибрации на рукоятке. Часть 11. Машины для забивания крепежных средств
- 26. ГОСТ 30873.12–2006 (ИСО 8662-12:1997) Ручные машины. Измерения вибрации на рукоятке. Часть 12. Пилы ножовочные, дисковые и маятниковые и напильники возвратно-поступательного действия
- 27. ГОСТ 30873.13–2006 (ИСО 8662-13:1997) Ручные машины. Измерения вибрации на рукоятке. Часть 13. Машины шлифовальные для обработки штампов
- 28. ГОСТ 30873.14–2006 (ИСО 8662-14:1996) Ручные машины. Измерения вибрации на рукоятке. Часть 14. Инструменты для обработки камня и молотки зачистные пучковые
- 29. ГОСТ 31248–2004 (ИСО 10056:2001) Вибрация. Измерения и анализ общей вибрации, воздействующей на пассажиров и бригаду рельсового транспортного средства
- 30. ГОСТ 31317.2–2006 (ИСО 10326-2:2001) Вибрация. Лабораторный метод оценки вибрации сидений транспортных средств. Часть 2. Сиденья железнодорожного транспорта
- 31. ГОСТ 31194.1–2004 (ИСО 13090-1:1998) Вибрация и удар. Меры безопасности при проведении испытаний с участием людей. Общие требования
- 32. ГОСТ 31348–2007 (ИСО 2867:2004) Ручные машины. Измерения вибрации на рукоятке. Машины для лесного хозяйства бензиномоторные

### **7.3. Измерения звукового давления**

Приборы **ЭКОФИЗИКА-110В** могут применяться для частотного анализа звукового давления.

Приборы **ЭКОФИЗИКА-110В** реализуют прямые методы измерения звукового давления с использованием измерительных микрофонов. Звуковое давление преобразуется с помощью микрофона в сигнал электрического напряжения и передается через блок согласования измерительного модуля Экофизика-110В на аналого-цифровой преобразователь и сигнальный процессор, который осуществляет измерение данного сигнала и определение требуемых уровней звукового давления согласно параметров калибровки измерительного канала.

#### **7.3.1. Подключение микрофонов; выбор точек измерения; применение удлинительных кабелей и ветрозащиты**

Для измерений звукового давления подсоедините измерительный микрофон к индикаторному блоку в соответствии со схемой подключения 1 (см. стр.38). Частотный диапазон измерений определяется моделью микрофона.

При оперативных измерениях микрофонный предусилитель можно подключать непосредственно к входному разъему индикаторного блока. В тех случаях, когда присутствие оператора в измерительной точке может привести к искажению результатов или затруднено по иным причинам, микрофонный предусилитель устанавливается в нужном месте с помощью штатива TRP001 и подсоединяется к индикаторному блоку с помощью удлинительного кабеля.

При измерениях на открытом воздухе целесообразно использовать ветрозащиту W2 или W3. Однако если скорость ветра превышает 3÷4 м/с, результаты измерения будут искажены.

**ПРИМЕЧАНИЕ**. Ветрозащита эффективна только при измерениях звукового давления в слышимой области частот. Замеры звукового давления на низких частотах (1…100 Гц) в условиях сильных воздушных потоков будут искажаться даже при наличии ветрозащиты.

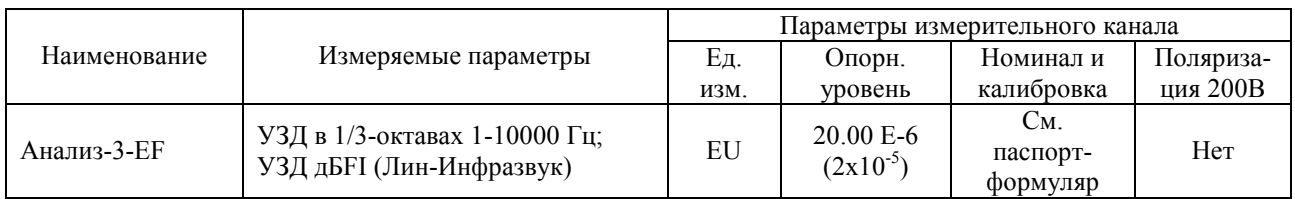

#### **7.3.2. Режимы прибора для измерений звукового давления**

**ПРИМЕЧАНИЕ 1**. При использовании единиц измерения EU результаты измерений будут соответствовать уровням звукового давления для микрофона с номинальной чувствительностью 50 мВ/Па при опорном уровне звукового давления 2x10<sup>-5</sup> Па.

**ПРИМЕЧАНИЕ 2:** доза вибрации *VDV* в **[м/с1,75]** отображается в окне «Все СКЗ и ПИК» режима «Общая вибрация» при наличии в правом верхнем углу окна метки **«м/с2».** Если вместо метки «м/с2» в этом поле находится метка «дБ», то в поле VDV окна «Все СКЗ и ПИК» отображается значение, равное: *120 + 20lg(VDV)*.

# **7.3.3. Методические рекомендации по выполнению измерений**

При измерениях звукового давления важно помнить, что микрофон должен находиться в термодинамическом равновесии с окружающей средой. Поэтому при перенесении микрофона из теплой среды в холодную и наоборот необходимо выждать не менее 30 минут.

При измерениях в свободном акустическом поле<sup>4</sup> микрофон ориентируют таким образом, чтобы его ось чувствительности была направлена на источник.

 $\overline{\phantom{a}}$ 4 Свободное поле – это акустическое поле, в котором: а) размерами источника можно пренебречь; б) отсутствуют отражения от окружающих объектов. В свободном поле точечного источника уровень звука падает на 6 дБ при удвоении расстоянии от источника.

При измерениях в ближнем поле (в радиусе длины волны от источника или радиусе 1-2 характерных размеров машины) или в поле отраженного звука следует руководствоваться положениями соответствующих МВИ./

При измерении шума в ручном режиме оператор должен находиться не менее чем на 50 см от микрофона так, чтобы отражения от его тела не сказывались на результатах.

До и после измерений следует проверять калибровку измерительного тракта с помощью акустического калибратора.

#### **7.3.4. Продолжительность измерений**

Продолжительность измерений определяется требованиями используемой методики.

При измерениях инфразвука следует помнить, что задержка младших октавных и третьоктавных фильтров составляет несколько десятков секунд. Чтобы исключить влияние переходных процессов в фильтрах на результат измерения эквивалентных и максимальных величин, не забудьте через 40-45 секунд после запуска замера нажать кнопку СБРОС (не останавливая замера). Эту же процедуру следует проводить при замерах общей вибрации.

Если вы измеряете эквивалентный уровень в фиксированной точке, то измерения следует продолжать до тех пор, пока показания эквивалентных уровней не перестанут изменяться. Измерительный интервал должен охватывать все типичные этапы исследуемой технологической операции.

Для подтверждения адекватности выбора продолжительности измерения рекомендуется 2- 3 раза повторить замеры в тех же условиях. Замеры можно считать корректными, если получившийся разброс не превышает ±1,0 дБ.

#### **7.3.5. Перечень стандартов и иных документов в области измерений шума**

- 1. ГОСТ 12.2.030-2000 ССБТ. Машины ручные. Шумовые характеристики. Нормы. Методы испытаний
- 2. ГОСТ Р 12.4.208-99 ССБТ. Средства индивидуальной защиты органа слуха. Наушники. Общие технические требования. Методы испытаний
- 3. ГОСТ Р 12.4.209-99 ССБТ. Средства индивидуальной защиты органа слуха. Вкладыши. Общие технические требования. Методы испытаний
- 4. ГОСТ Р 12.4.210-99 ССБТ. Средства индивидуальной защиты органа слуха. Противошумные наушники, смонтированные с защитной каской. Общие технические требования. Методы испытаний
- 5. ГОСТ Р 12.4.212-99 (ИСО 4869-2-94) ССБТ. Средства индивидуальной защиты органа слуха. Противошумы. Оценка результирующего значения А-корректированных уровней звукового давления при использовании средств индивидуальной защиты от шума
- 6. ГОСТ Р 12.4.213-99 (ИСО 4869-3-89) ССБТ. Средства индивидуальной защиты органа слуха. Противошумы. Упрощенный метод измерения акустической эффективности противошумных наушников для оценки качества
- 7. ГОСТ Р ИСО 15665-2007 Шум. Руководство по акустической изоляции труб и арматуры трубопроводов
- 8. ГОСТ 16122-87 Громкоговорители. Методы измерения электроакустических параметров
- 9. ГОСТ ИСО 16902.1-2006 Шум машин. Технический метод определения уровней звуковой мощности насосов гидроприводов по интенсивности звука
- 10. ГОСТ 17229-85 Самолеты пассажирские и транспортные. Метод определения уровней шума, создаваемого на местности
- 11. ГОСТ 20296-81 Самолеты и вертолеты гражданской авиации. Допускаемые уровни шума в салонах и кабинах экипажа и методы измерения шума
- 12. ГОСТ 20444-85 Шум. Транспортные потоки. Методы измерения шумовой характеристики
- 13. ГОСТ Р ИСО 22868-2007 Шум машин. Испытания на шум переносных бензиномоторных ручных лесных машин техническим методом
- 14. ГОСТ ИСО 230-5-2002 Испытания станков. Часть 5. Определение шумовых характеристик
- 15. ГОСТ 23941-2002 Шум машин. Методы определения шумовых характеристик. Общие требования
- 16. ГОСТ 24146-89 Зрительные залы. Метод измерения времени реверберации
- 17. ГОСТ 25902-83 Зрительные залы. Метод определения разборчивости речи
- 18. ГОСТ 26417-85 Материалы звукопоглощающие строительные. Метод испытаний в малой реверберационной камере
- 19. ГОСТ 26602.3-99 Блоки оконные и дверные. Метод определения звукоизоляции
- 20. ГОСТ 26918-86 Шум. Методы измерения шума железнодорожного подвижного состава
- 21. ГОСТ 27243-2005 (ИСО 3747:2000) Шум машин. Определение уровней звуковой мощности по звуковому давлению. Метод сравнения на месте установки
- 22. ГОСТ 27296-87 Защита от шума в строительстве. Звукоизоляция ограждающих конструкций зданий. Методы измерения
- 23. ГОСТ 27871-88 Редукторы общего назначения. Методы определения уровня звуковой мощности
- 24. ГОСТ 28100-89 Защита от шума в строительстве. Глушители шума. Методы определения акустических характеристик
- 25. ГОСТ 28975-91 (ИСО 6395-88) Акустика. Измерение внешнего шума, излучаемого землеройными машинами. Испытания в динамическом режиме
- 26. ГОСТ 29292-92 (ИСО 9533-89) Машины землеройные. Бортовые звуковые сигнализаторы переднего и заднего хода. Методы акустических испытаний
- 27. ГОСТ 30163.0-95 (МЭК 704-1-82) Бытовые и аналогичные электрические приборы. Методы определения распространяющегося в воздухе шума. Часть 1. Общие требования
- 28. ГОСТ 30163.2-96 (МЭК 704-2-3-87) Бытовые и аналогичные электрические приборы. Методы определения распространяющегося в воздухе шума. Часть 2. Дополнительные требования к посудомоечным машинам
- 29. ГОСТ 30163.3-99 (МЭК 704-2-4-89) Бытовые и аналогичные электрические приборы. Методы определения распространяющегося в воздухе шума. Часть 2. Дополнительные требования к стиральным машинам и центрифугам
- 30. ГОСТ 30457-97 (ИСО 9614-1-93) Акустика. Определение уровней звуковой мощности источников шума на основе интенсивности звука. Измерение в дискретных точках. Технический метод
- 31. ГОСТ 30457.3-2006 Акустика. Определение уровней звуковой мощности источников шума по интенсивности звука. Часть 3. Точный метод для измерения сканированием
- 32. ГОСТ 30575-98 Дизели судовые, тепловозные и промышленные. Методы измерения и оценки воздушного шума
- 33. ГОСТ 30683-2000 (ИСО 11204-95) Шум машин. Измерение уровней звукового давления излучения на рабочем месте и в других контрольных точках. Метод с коррекциями на акустические условия
- 34. ГОСТ 30690-2000 Экраны акустические передвижные. Методы определения ослабления звука в условиях эксплуатации
- 35. ГОСТ 30691-2001 (ИСО 4871-96) Шум машин. Заявление и контроль значений шумовых характеристик
- 36. ГОСТ 30720-2001 (ИСО 11203-95) Шум машин. Определение уровней звукового давления излучения на рабочем месте и в других контрольных точках по уровню звуковой мощности
- 37. ГОСТ 31169-2003 (ИСО 11202:95) Шум машин. Измерение уровней звукового давления излучения на рабочем месте и в других контрольных точках. Ориентировочный метод для измерения на месте установки
- 38. ГОСТ 31171-2003 (ИСО 11200:95) Шум машин. Руководство по выбору метода определения уровней звукового давления излучения на рабочем месте и в других контрольных точках
- 39. ГОСТ 31172-2003 (ИСО 11201:95) Шум машин. Измерение уровней звукового давления излучения на рабочем месте и в других контрольных точках. Технический метод в существенно свободном звуковом поле над звукоотражающей плоскостью
- 40. ГОСТ 31252-2004 (ИСО 3740:2000) Шум машин. Руководство по выбору метода определения уровней звуковой мощности
- 41. ГОСТ 31273-2003 (ИСО 3745:2003) Шум машин. Определение уровней звуковой мощности по звуковому давлению. Точные методы в заглушенных и полузаглушенных камерах
- 42. ГОСТ 31274-2004 (ИСО 3741:1999) Шум машин. Определение уровней звуковой мощности по звуковому давлению. Точные методы для реверберационных камер
- 43. ГОСТ 31275-2002 (ИСО 3744:1994) Шум машин. Определение уровней звуковой мощности источников шума по звуковому давлению. Технический метод в существенно свободном звуковом поле над звукоотражающей плоскостью
- 44. ГОСТ 31276-2002 (ИСО 3743-1:1994, ИСО 3743-2:1994) Шум машин. Определение уровней звуковой мощности источников шума по звуковому давлению. Технические методы для малых переносных источников шума в реверберационных полях в помещениях с жесткими стенами и в специальных реверберационных камерах
- 45. ГОСТ 31277-2002 (ИСО 3746:1995) Шум машин. Определение уровней звуковой мощности источников шума по звуковому давлению. Ориентировочный метод с использованием измерительной поверхности над звукоотражающей плоскостью
- 46. ГОСТ 31296.2-2006 Шум машин. Определение звукоизоляции кожухов. Часть 2. Измерения на месте установки для приемки и подтверждения заявленных значений шумовых характеристик
- 47. ГОСТ 31297-2005 (ИСО 8297:1994) Шум. Технический метод определения уровней звуковой мощности промышленных предприятий с множественными источниками шума для оценки уровней звукового давления в окружающей среде
- 48. ГОСТ 31298.1-2005 (ИСО 11546-1:1995) Шум машин. Определение звукоизоляции кожухов. Часть 1. Лабораторные измерения для заявления значений шумовых характеристик
- 49. ГОСТ 31298.2-2005 (ИСО 11546-2:1995) Шум машин. Определение звукоизоляции кожухов. Часть 2. Измерения на месте установки для приемки и подтверждения заявленных значений шумовых характеристик
- 50. ГОСТ 31299-2005 (ИСО 11957-1996) Шум машин. Определение звукоизоляции кабин. Испытания в лаборатории и на месте установки
- 51. ГОСТ 31300-2005 (ЕН 12639:2000) Шум машин. Насосы гидравлические. Испытания на шум
- 52. ГОСТ 31324-2006 (ИСО 11820:1996) Шум. Определение характеристик глушителей при испытаниях на месте установки
- 53. ГОСТ 31325-2006 (ИСО 4872:1978) Шум. Измерение шума строительного оборудования, работающего под открытым небом. Метод установления соответствия нормам шума
- 54. ГОСТ 31326-2006 (ИСО 15667:2000) Шум. Руководство по снижению шума кожухами и кабинами
- 55. ГОСТ 31327-2006 (ИСО 11689:1996) Шум машин. Методы сравнения данных по шуму машин и оборудования
- 56. ГОСТ 31328-2006 (ИСО 14163:1998) Шум. Руководство по снижению шума глушителями
- 57. ГОСТ 31329-2006 Шум. Измерение шума судов на внутренних линиях и в портах
- 58. ГОСТ 31333-2006 (ИСО 7188:1994) Шум машин. Измерение шума легковых пассажирских автомобилей в условиях, соответствующих городскому движению
- 59. ГОСТ 31336-2006 Шум машин. Технические методы измерения шума компрессоров и вакуумных насосов
- 60. ГОСТ 31337-2006 Шум машин. Машины ручные неэлектрические. Технический метод измерения шума
- 61. ГОСТ 31338-2006 Акустика. Определение уровней звуковой мощности воздухораспределительного оборудования, демпферов и клапанов в реверберационном помещении
- 62. ГОСТ 31352-2007 Шум машин. Определение уровней звуковой мощности, излучаемой в воздуховод вентиляторами и другими устройствами перемещения воздуха, методом измерительного воздуховода
- 63. ГОСТ 31353.1-2007 Шум машин. Вентиляторы промышленные. Определение уровней звуковой мощности в лабораторных условиях. Часть 1. Общая характеристика методов
- 64. ГОСТ 31353.2-2007 Шум машин. Вентиляторы промышленные. Определение уровней звуковой мощности в лабораторных условиях. Часть 2. Реверберационный метод
- 65. ГОСТ 31353.3-2007 Шум машин. Вентиляторы промышленные. Определение уровней звуковой мощности в лабораторных условиях. Часть 3. Метод охватывающей поверхности
- 66. ГОСТ 31353.4-2007 Шум машин. Вентиляторы промышленные. Определение уровней звуковой мощности в лабораторных условиях. Часть 4. Метод звуковой интенсиметрии
- 67. ГОСТ ИСО 362-2006 Шум. Измерение шума, излучаемого дорожными транспортными средствами при разгоне. Технический метод
- 68. ГОСТ Р 41.28-99 Единообразные предписания, касающиеся официального утверждения звуковых сигнальных приборов и автомобилей в отношении их звуковой сигнализации
- 69. ГОСТ Р 41.41-2001 (Правила ЕЭК ООН № 41) Единообразные предписания, касающиеся официального утверждения мотоциклов в связи с производимым ими шумом
- 70. ГОСТ Р 41.51-99 (Правила ЕЭК ООН № 51) Единообразные предписания, касающиеся официального утверждения автотранспортных средств, имеющих не менее четырех колес, в связи с производимым ими шумом
- 71. ГОСТ Р 41.63-99 (Правила ЕЭК ООН № 63) Единообразные предписания, касающиеся официального утверждения мопедов в отношении производимого ими шума
- 72. ГОСТ Р 41.9-99 (Правила ЕЭК ООН № 9) Единообразные предписания, касающиеся официального утверждения транспортных средств категорий L2, L4 и L5 в связи с производимым ими шумом
- 73. ГОСТ Р 50573-93 Машины кузнечно-прессовые. Шумовые характеристики и методы их определения
- 74. ГОСТ Р 50757-95 Сигналы передач звукового вещания государственных и независимых телерадиокомпаний, передаваемые на вход трактов первичного распределения. Основные параметры. Методы измерений
- 75. ГОСТ Р 50951-96 Внешний шум магистральных и маневровых тепловозов. Нормы и методы измерений
- 76. ГОСТ Р 51186-98 Извещатели охранные звуковые пассивные для блокировки остекленных конструкций в закрытых помещениях. Общие технические требования и методы испытаний
- 77. ГОСТ Р 51340-99 Безопасность машин. Основные характеристики оптических и звуковых сигналов опасности. Технические требования и методы испытаний
- 78. ГОСТ Р 51400-99 (ИСО 3743-1-94, ИСО 3743-2-94) Шум машин. Определение уровней звуковой мощности источников шума по звуковому давлению. Технические методы для малых переносных источников шума в реверберационных полях в помещениях с жесткими стенами и в специальных реверберационных камерах
- 79. ГОСТ Р 51401-99 (ИСО 3744-94) Шум машин. Определение уровней звуковой мощности источников шума по звуковому давлению. Технический метод в существенно свободном звуковом поле над звукоотражающей плоскостью
- 80. ГОСТ Р 51402-99 (ИСО 3746-95) Шум машин. Определение уровней звуковой мощности источников шума по звуковому давлению. Ориентировочный метод с использованием измерительной поверхности над звукоотражающей плоскостью
- 81. ГОСТ Р 51616-2000 Автомобильные транспортные средства. Шум внутренний. Допустимые уровни и методы испытаний
- 82. ГОСТ Р 51920-2002 Тракторы сельскохозяйственные и лесохозяйственные. Внешний шум. Нормы и методы оценки
- 83. ГОСТ Р 51943-2002 Экраны акустические для защиты от шума транспорта. Методы экспериментальной оценки эффективности
- 84. ГОСТ Р 52231-2004 Внешний шум автомобилей в эксплуатации. Допустимые уровни и методы измерения
- 85. ГОСТ Р 52799-2007 Шум. Измерение вносимых потерь канальных глушителей при отсутствии потока. Ориентировочный метод в лабораторных условиях
- 86. ГОСТ Р 52800-2007 Шум. Измерение шума от контакта шин с дорожным покрытием при движении накатом
- 87. ГОСТ Р 52893-2007 Шум машин. Испытания на шум бытовых и профессиональных газонокосилок с двигателем, газонных и садовых тракторов с устройствами для кошения
- 88. ГОСТ Р 52894.1-2007 Шум машин. Оценка звуковой мощности кондиционеров и воздушных тепловых насосов. Часть 1. Оборудование наружное без воздуховодов
- 89. ГОСТ Р 52894.2-2007 Шум машин. Оценка звуковой мощности кондиционеров и воздушных тепловых насосов. Часть 2. Оборудование внутреннее без воздуховодов
- 90. ГОСТ Р 52895-2007 Шум машин. Приемочные испытания зубчатых редукторов на шум
- 91. ГОСТ Р 52987-2008 Шум машин. Определение шумовых характеристик вентиляционного оборудования. Точные методы для заглушенных камер
- 92. ГОСТ Р 52988-2008 Шум машин. Электроагрегаты генераторные переменного тока с приводом от двигателя внутреннего сгорания. Измерение шума методом охватывающей поверхности
- 93. ГОСТ Р 53032-2008 Шум машин. Измерение шума оборудования для информационных технологий и телекоммуникаций
- 94. ГОСТ Р 53033-2008 Громкоговорители рупорные. Общие технические условия
- 95. ГОСТ Р ИСО 10884-99 Машины для лесного хозяйства. Кусторезы и мотокосы бензиномоторные. Методы испытаний на звуковую мощность
- 96. ГОСТ Р ИСО 7917-99 Машины для лесного хозяйства. Кусторезы бензиномоторные. Методы испытаний на звуковое давление
- 97. ГОСТ Р ИСО 9703.2-99 Сигналы опасности для анестезии и искусственной вентиляции легких. Часть 2. Звуковые сигналы опасности
- 98. МУК 4.3.2194-07 Методические рекомендации. Контроль уровня шума на территории жилой застройки, в жилых и общественных зданиях и помещениях

# *8. Схемы подключения первичных преобразователей*

**8.1. Схемы подключения конденсаторных микрофонов для измерений звукового давления**

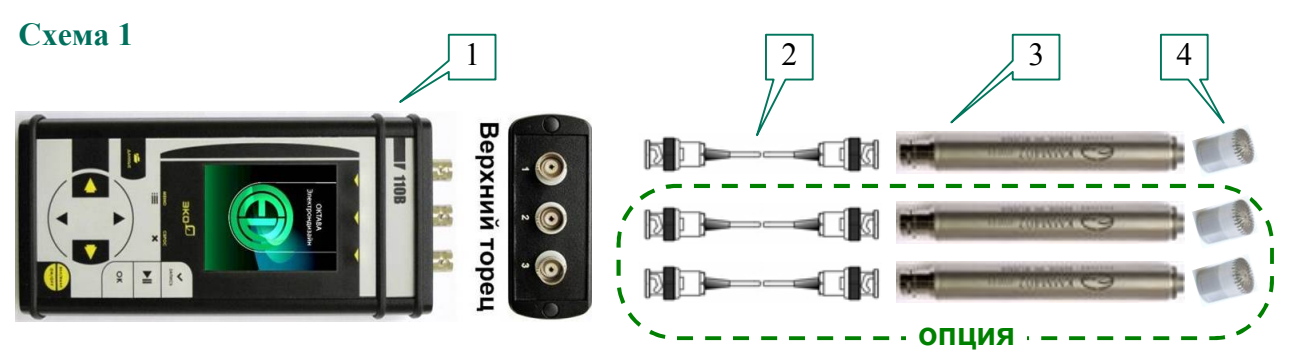

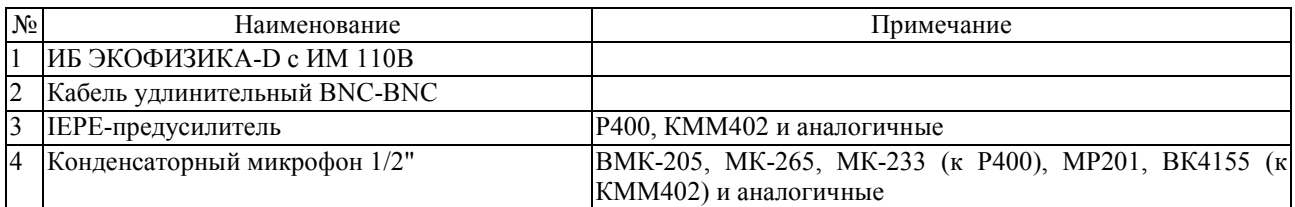

### **8.2. Схемы подключения вибродатчиков со встроенной электроникой (ICP, IEPE)**

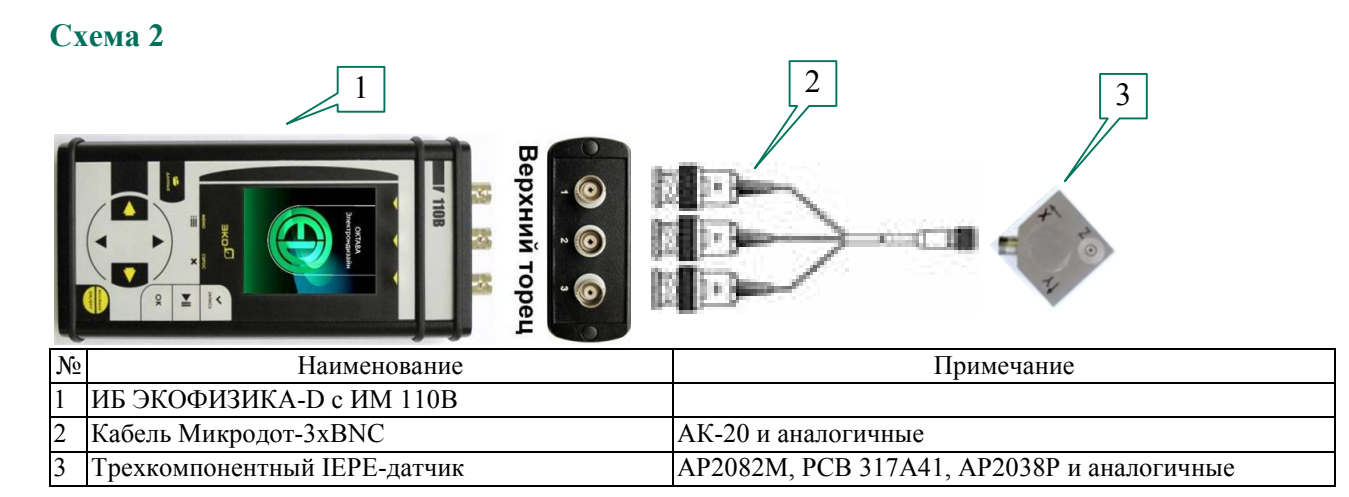

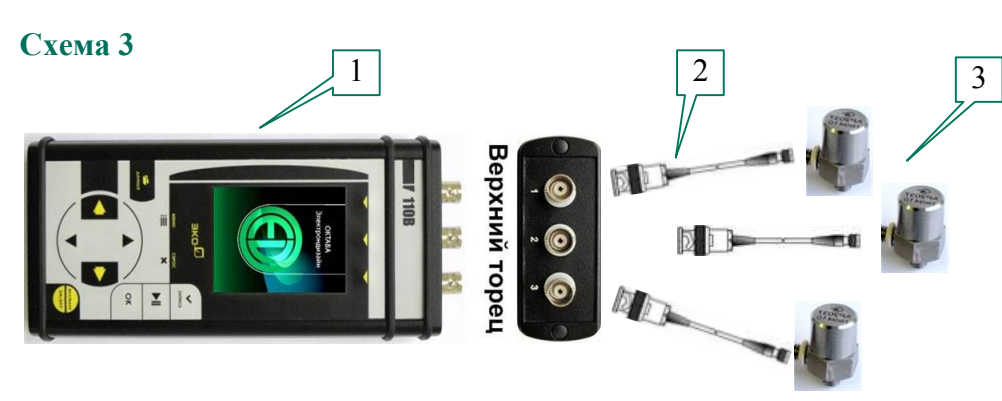

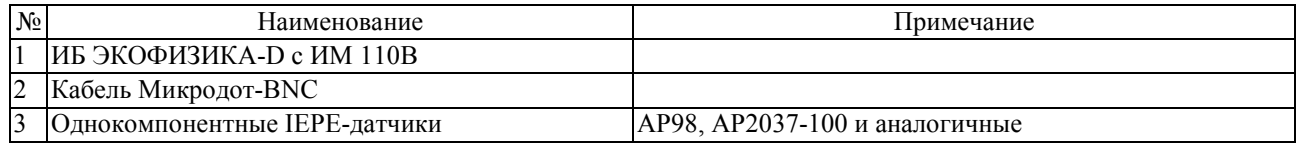

#### 8.3. Схемы прямого входа по напряжению

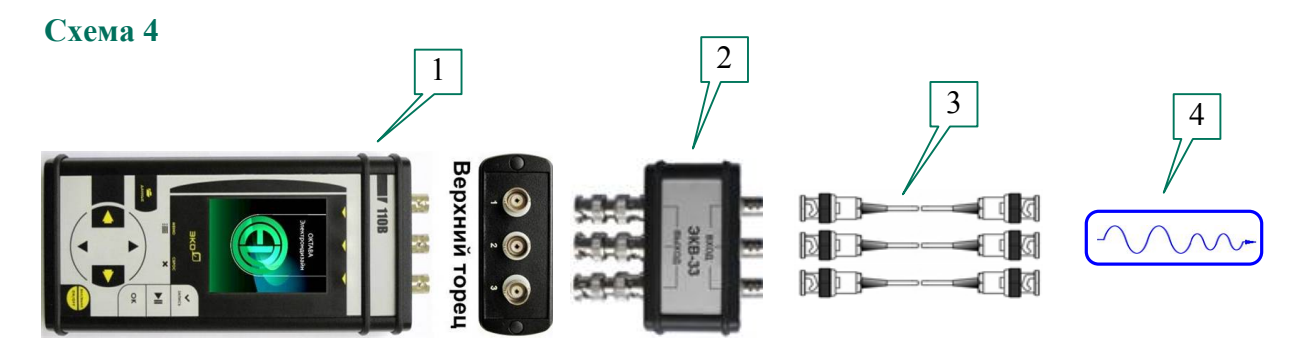

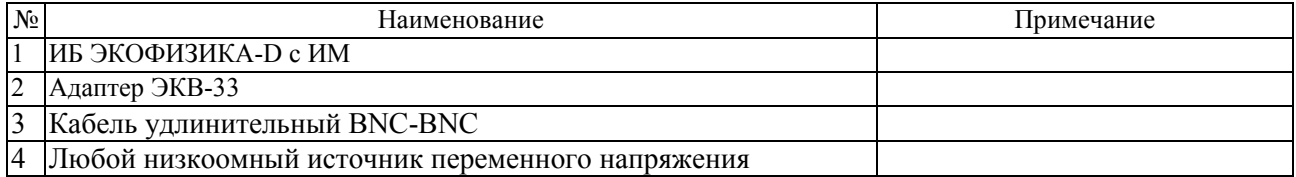

### *9. Определения параметров, измеряемых прибором*

#### **9.1. Уровень звукового давления**

Уровнем звукового давления *Lp* называется величина, рассчитываемая по формуле:

$$
L_p = 20\lg(\frac{p}{p_0}),
$$

где *p* – звуковое давление,  $p_0 = 20 \text{ mK} \Pi a$  – опорный уровень.

Уровни звукового давления измеряются в дБ.

Уровни звукового давления, измеренного в полосе частот слышимого звука (обычно  $20 \Gamma$ ц –  $20 \text{ k} \Gamma$ ц) с использованием одной из стандартных частотных характеристик (А, С, Z…), называют уровнями звука.

#### **9.2. Экспоненциальное усреднение. Временные характеристики FAST, SLOW, IMPULSE**

Уровень звука с экспоненциальным усреднением определяется формулой:

$$
L_{\Lambda_{\tau}}=20\lg\left\{\left[(1/\tau)\int_{-\infty}^{t} p^2 A(\zeta)e^{-(t-\zeta)/\tau} d\zeta\right]^{1/2}/p_0\right\},\,
$$

где  $\tau$ - временная константа,

 $p_A$  – звуковое давление с частотной коррекцией А,  $p_0$  – опорный уровень (20 мкПа).

Аналогично определяются экспоненциально усредненные уровни звука для частотных коррекций С и Z.

Временной характеристике SLOW соответствует константа  $\tau$ =1 с.

Временной характеристике FAST соответствует константа  $\tau$ =0,125 с.

Более сложной является характеристика IMPULSE. Она получается следующим образом: сначала сигнал обрабатывается детектором экспоненциального усреднения с константой =35 мс (по приведенной выше формуле), затем усредненный сигнал поступает в сигнальный детектор, в котором данное значение медленно затухает по экспоненциальному закону до поступления нового более высокого усредненного значения. Временная константа на входе этого специального сигнального детектора существенно меньше 35 мс, а временная константа затухания = 1500 мс  $\pm$  250 мс, что обеспечивает скорость затухания для (2,9 $\pm$ 0,5) дБ/с.

#### **9.3. Текущий эквивалентный уровень звука или звукового давления (Leq)**

Эквивалентный уровень звука с коррекцией А определяется формулой:

$$
L_{Aeq} = 20 \lg \left\{ \left[ (1/T) \int_{t-T}^{t} p^2 A(\zeta) d\zeta \right]^{1/2} / p_0 \right\},\,
$$

где *pA(t)* – мгновенное значение звукового давления,

*Т =* время интегрирования (измерения), *p0* = 20 мкПа – опорный уровень.

Аналогично определяются эквивалентные уровни звука с частотной коррекцией С и Z и эквивалентные уровни звукового давления в октавных и 1/3-октавных полосах частот.

Эквивалентные уровни звука и звукового давления измеряются в децибелах (дБ).

Эквивалентный уровень Leq рассчитывается для полного времени интегрирования (*T*).

#### **9.4. Звуковая экспозиция и уровень звуковой экспозиции (LE)**

С эквивалентным уровнем звука тесно связаны понятия звуковой экспозиции и уровня звуковой экспозиции. Звуковая экспозиция измеряется в  $(\Pi a^2$  с) или  $(\Pi a^2$  ч) и определяется формулой:

$$
E_A = \int_{t_I}^{t_2} p_A^2(t) \mathrm{d}t,
$$

Уровень звуковой экспозиции LE (SEL – Sound Level Exposition) в децибелах определяется формулой:

$$
LE = 10 \lg (E_A/E_0) = L_{AeqT} + 10 \lg (T/T_0),
$$

где  $E_0 = 4 * 10^{-10} \, \text{Ra}^2 c$ ,  $T_0 = 1 \, c$ ,  $T = t_2 - t_1$ —время интегрирования.

Уровень звуковой экспозиции рассчитывается для полного времени интегрирования (*T*).

#### **9.5. Пиковый уровень звука**

Пиковый уровень звука с коррекцией С определяется формулой:

$$
PkC = 10 \lg (p_{\text{CnuK}}/p_0)^2 = 20 \lg (|p_{\text{CnuK}}|/p_0),
$$

где *p<sup>0</sup>* – 20 мкПа, *pСпик* – максимальное мгновенное звуковое давление с коррекцией С, имевшее место за время измерения.

Аналогично определяется пиковый уровень с другими коррекциями. Пиковый уровень звука измеряется в децибелах.

Пиковые уровни детектируются Пик-детектором, в который поступают данные из блока фильтров.

#### **9.6. Максимальные и минимальные экспоненциально усредненные уровни звука и звукового давления**

F-MAX – максимальный уровень звука или звукового давления на характеристике F (быстро). В режиме «ЭкоЗвук» измеряется независимо для каждой частотной коррекции, а также в октавах 31,5 Гц – 16 кГц и в 1/3-октавах 25 Гц – 16 кГц. Определяется формулой:

$$
F - MAX(T) = \max_{\tau \leq t \leq T} L_F(t),
$$

где  *= 1с*, *T* – продолжительность измерений, *t* – время, *LF(t)* – уровень звука или звукового давления на характеристике F в момент времени t.

S-MAX – максимальный уровень звука или звукового давления на характеристике S (медленно). В режиме «ЭкоЗвук» измеряется независимо для каждой частотной коррекции, а также в октавах 31,5 Гц – 16 кГц и в 1/3-октавах 25 Гц – 16 кГц. Определяется формулой:

$$
S - MAX(T) = \max_{\tau \leq t \leq T} L_{S}(t),
$$

где  *= 1с*, *T* – продолжительность измерений, *t* – время, *LS(t)* – уровень звука или звукового давления на характеристике S в момент времени t.

F-MIN – минимальный уровень звука или звукового давления на характеристике F (быстро). В режиме «ЭкоЗвук» измеряется независимо для каждой частотной коррекции, а также в октавах 31,5 Гц – 16 кГц и в 1/3-октавах 25 Гц – 16 кГц. Определяется формулой:

$$
F-MIN(T)=\min_{\tau\leq t\leq T}L_{F}(t),
$$

где  *= 1с*, T – продолжительность измерений, *t* – время, *LF(t)* – уровень звука или звукового давления на характеристике F в момент времени t.

S-MIN – минимальный уровень звука или звукового давления на характеристике S (медленно). В режиме «ЭкоЗвук» измеряется независимо для каждой частотной коррекции, а также в октавах 31,5 Гц – 16 кГц и в 1/3-октавах 25 Гц – 16 кГц. Определяется формулой:

$$
S-MIN(T)=\min_{\tau\leq t\leq T}L_{S}(t),
$$

где  *= 1с*, *T* – продолжительность измерений, *t* – время, *LS(t)* – уровень звука или звукового давления на характеристике S в момент времени t.

#### **9.7. Логарифмические уровни вибрации**

Вибрацию определяют три параметра: виброускорение, виброскорость и вибросмещение (оно же виброперемещение). В режимах «Общая вибрация» и «Локальная вибрация» измеряется виброускорение.

Виброускорение измеряется в м/с<sup>2</sup> (или мм/с<sup>2</sup>). Уровнем виброускорения La называется величина, рассчитываемая по формуле:

$$
L_a = 10 \lg (a/a_0)^2 = 20 \lg (|a|/a_0),
$$

где *а* – виброускорение (в м/с<sup>2</sup>),  $a_0 = 10^{-6}$  м/с<sup>2</sup> - опорный уровень.

Уровни виброускорения измеряются в дБ.

#### **9.8. Линейное усреднение**

Основными нормируемыми параметрами общей и локальной вибраций являются текущие среднеквадратичные значения виброускорения:

$$
a_{w,\theta}(t) = \left(\frac{1}{\theta}\int_{t-\theta}^t a_w^2(\xi)d\xi\right)^{1/2}, \qquad \theta = I \text{ cek, 5 cek, 10 cek, t (6pekka
$$
 13mepehua)

#### **9.9. Пиковые значения виброускорения**

В режимах «Общая вибрация» и «Локальная вибрация» измеряются пиковые значения виброускорения:

*PkT* – *общее пиковое значение виброускорения* – максимальное мгновенное значение виброускорения за все время измерений *T*.

*Pk* – *текущее пиковое значение виброускорения* – максимальное мгновенное значение виброускорения за период, равный установленному времени усреднения (1 с, 5 с, 10 с).

#### **9.10. Доза вибрации VDV**

В режиме «Общая вибрация» измеряется доза вибрации VDV. Этот параметр определен в ГОСТ 31192.1-2004 следующим образом.

Метод с измерением *дозы вибрации VDV (vibration dose value)* более чувствителен к пиковым выбросам, чем основной метод оценки, поскольку усреднению в нем подвергают корректированное виброускорение, возведенное не в квадрат, а в четвертую степень. Дозу вибрации *VDV*,  $\left[\frac{M}{c^{1.75}}\right]$ , определяют по формуле:

$$
VDV = \left\{\int_0^T \left[a_w(t)\right]^2 dt\right\}^{1/4},\,
$$

где  $a_w(t)$  - мгновенное значение корректированного виброускорения,  $[w/c^2]$ ;

Т - период измерений, [с].

**ПРИМЕЧАНИЕ:** доза вибрации *VDV* в **[м/с1,75]** отображается в окне «Все СКЗ и ПИК» режима «Общая вибрация» при наличии в правом верхнем углу окна метки **«м/с2».** Если вместо метки «м/с2» в этом поле находится метка «дБ», то в поле VDV окна «Все СКЗ и ПИК» отображается значение, равное: *120 + 20lg(VDV)*

#### **9.11. Вибрационная экспозиция и полное виброускорение**

В режиме «Локальная вибрация» измеряются вибрационная экспозиция *A(8)* и полное виброускорение A*V*: Эти параметры определены в ГОСТ 31192.1-2004.

*A(8)* – *вибрационная экспозиция за смену* – полная вибрация, энергия которой эквивалентна энергии 8-часового воздействия.

A*V* – *полное корректированное среднеквадратичное значение виброускорения* – корень из суммы квадратов значений виброускорения по всем трем направлениям измерения вибрации.

# *10. Методика поверки*

Методика поверки ПКДУ.411000.001.01 МП в электронном виде доступна по запросу.

# 11. Атлас экранных окон прибора ЭКОФИЗИКА-110В

# I. Главное меню прибора

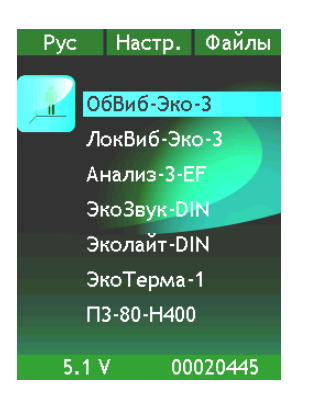

### II. Главные меню режимов измерения

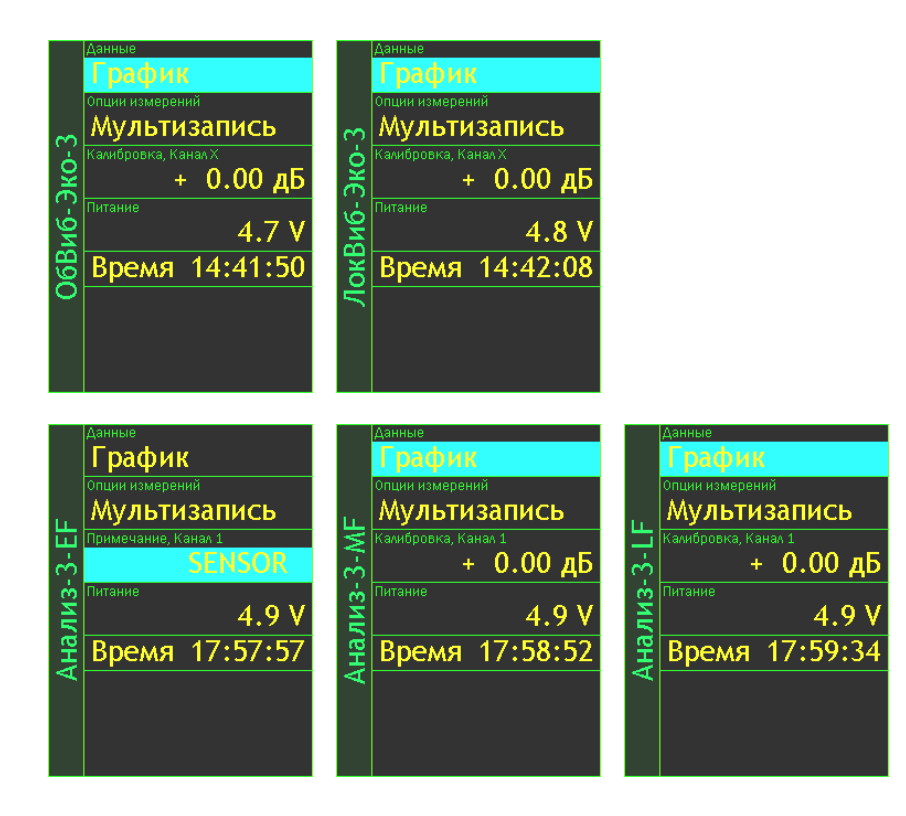

#### **III. Окна результатов измерений**

#### **Окна результатов режима «ОбВиб-Эко-3»** Wk  $M<sub>CI</sub>$ X

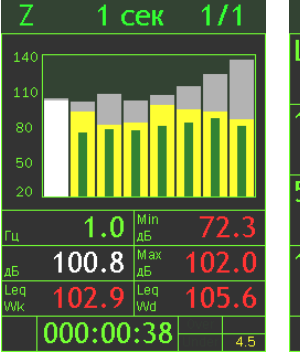

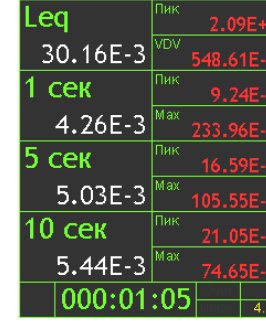

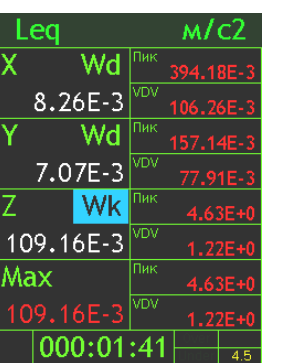

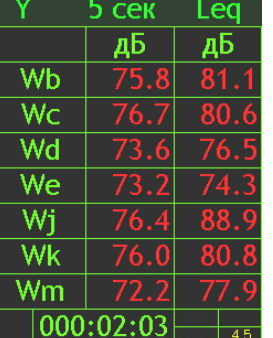

 $40 \text{ cm}$   $1 \text{ s}$ 

Leq  $\overline{AB}$ 

 $\mathbf{A} = \mathbf{A}$ 

График Все СКЗ и Пик Все каналы Все коррекции

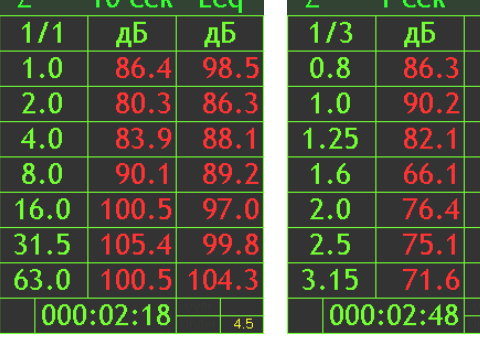

 $1/1$  октавы  $1/3$  октавы

**Окна результатов режима «ЛокВиб-Эко-3»**

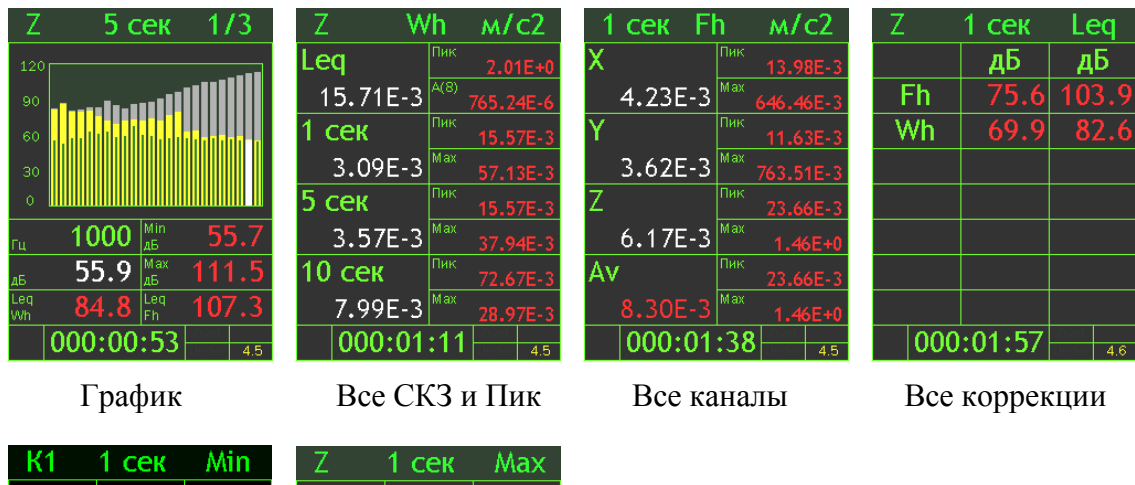

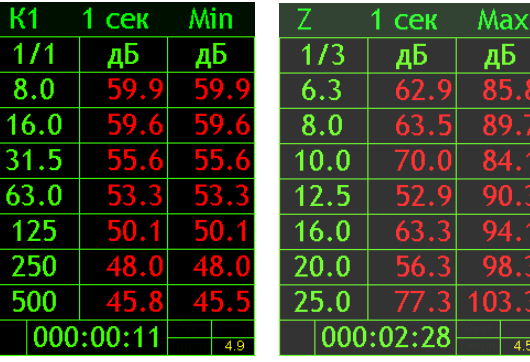

 $1/1$  октавы  $1/3$  октавы

#### **Окна результатов режима «Анализ-3-EF»**

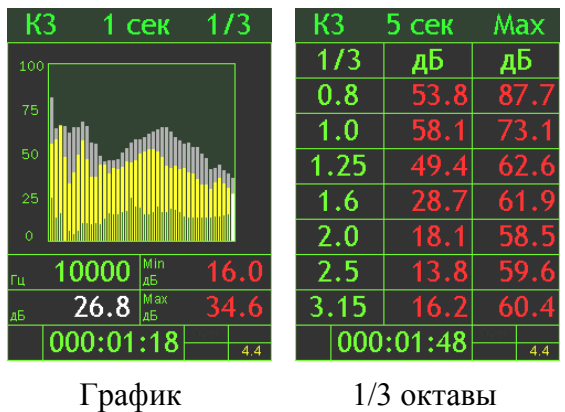

#### **Окна результатов режима «Анализ-3-LF»**

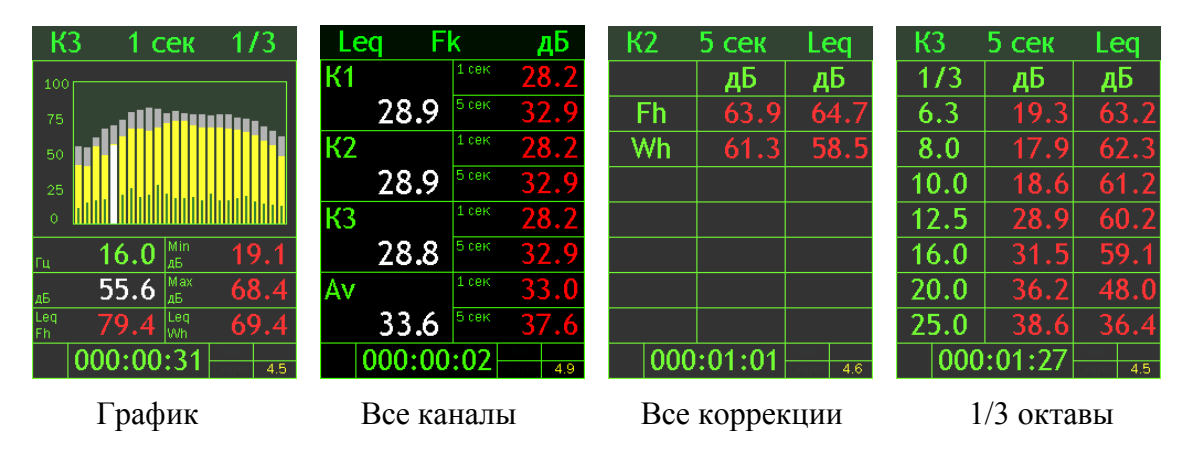

#### **Окна результатов режима «Анализ-3-MF»**

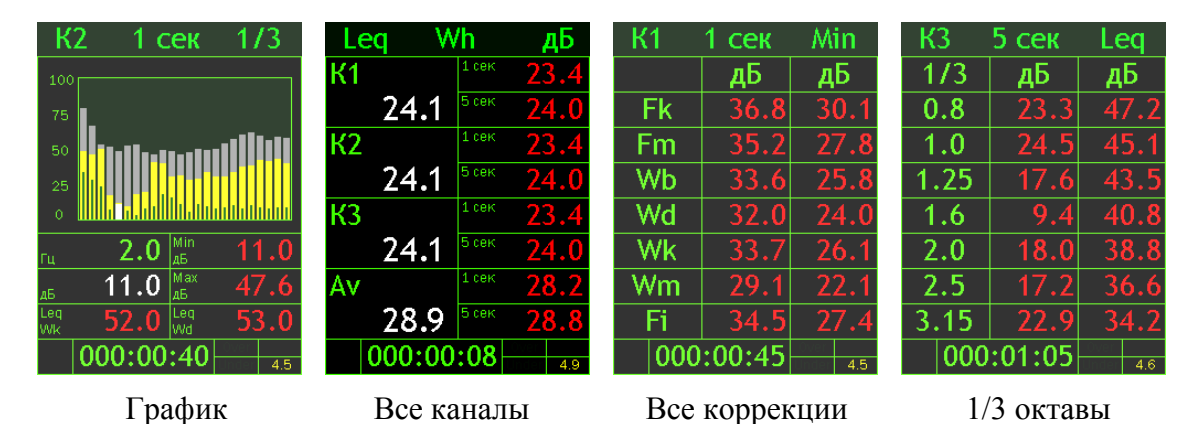

**IV. Окна работы с файлами памяти (см. п. 6.13)**

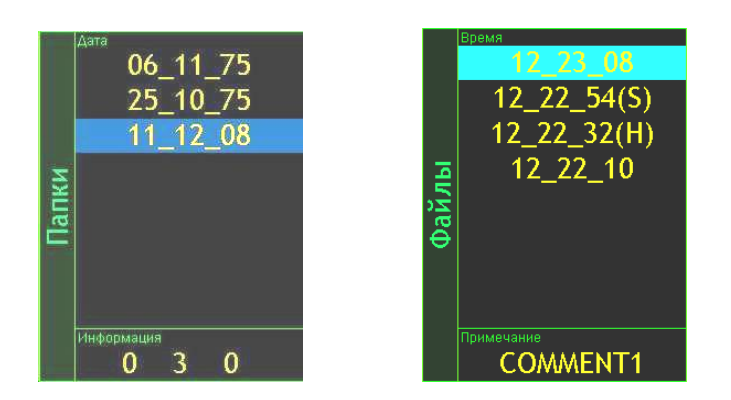

**V. Окна настроек**

**Окна настройки параметров калибровки (см. п. 6.7)**

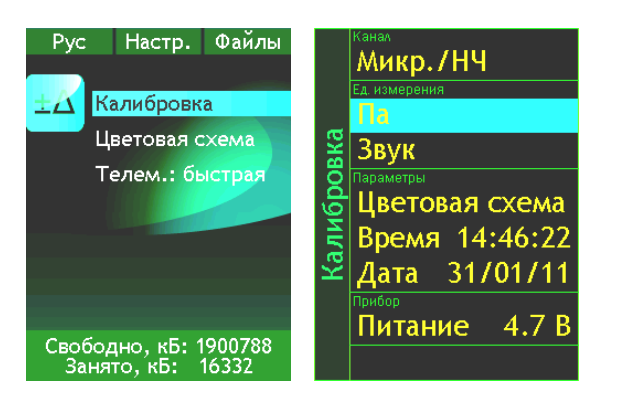

Меню «Настройка» Меню «Калибровка» Окно параметров Окно «Автокалибровка»

**Окна настройки цветовой схемы (см. п. 6.9)**

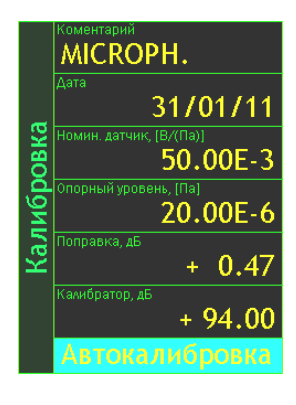

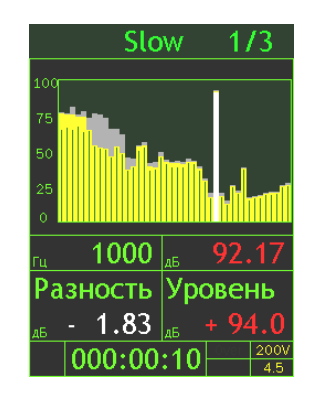

калибровки

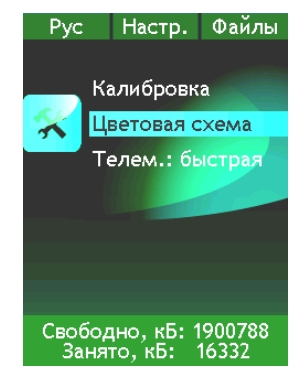

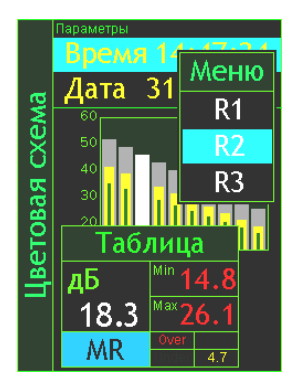

Меню «Настройка» Окно регулировки цветовой схемы

#### **Окна настройки телеметрии (см. п. 6.8)**

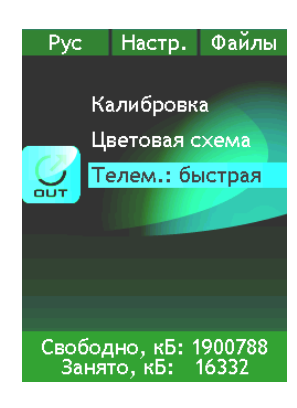

Меню «Настройка»

### **Окна настройки Времени и Даты (см. п. 6.10.4)**

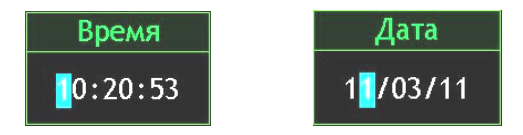

### **Окна настройки параметров Мультизаписи (см. п. 6.12.1)**

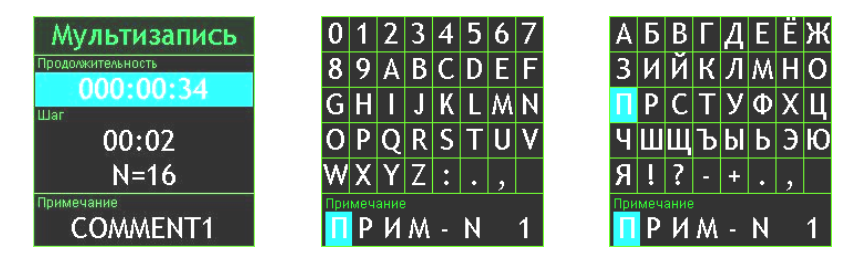

#### **Окна настройки параметров Мониторинга (см. п. 6.12.2)**

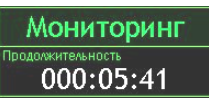

#### **Окна настройки параметров Записи сигнала (см. п. 6.12.3)**

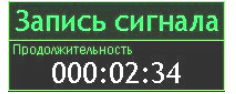

#### **VI. Окно обмена файлами с PC (см. п. 6.15)**

Идет обмен файлами с РС. Для завершения отключите диск средствами Windows и нажиите ОК.